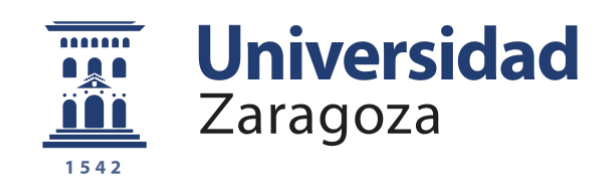

# Trabajo Fin de Grado

## Empleo de nuevos medios para control de labores de mantenimiento y repuestos

Autor

## CAC. D. Jose Feo de la Fe

Director/es

Director académico: Dr. D. Jorge Alberto Jover Galtier Director militar: Cap. D. Mario Serrano Gallego

Centro Universitario de la Defensa-Academia General Militar 2020

> **Repositorio de la Universidad de Zaragoza – Zaguán http://zaguan.unizar.es**

"Uno no sale adelante celebrando éxitos, sino superando fracasos"

Pericles (495-429 AC)

#### **Agradecimientos**

Con este trabajo concluye mi formación en la Academia General Militar. Estos años han servido para moldearme de forma plena en los valores y conocimientos necesarios para conseguir mi objetivo de ser Teniente de Artillería del Cuerpo General del Ejército de Tierra Español, lo cual ha requerido un gran esfuerzo diario.

Este camino hubiese sido mucho más complicado y largo si no fuese por aquellas personas que me han acompañado y apoyado en los momentos más adversos. Es por ello que quería agradecer en primer lugar a mi familia, por todo el cariño, ayuda y amor incondicional que me han mostrado durante mis años de formación.

Este trabajo no se podría haber desarrollado sin la ayuda de Judith Rodríguez Curbelo gracias a los medios que ha puesto a mí disposición. Le agradezco de corazón su paciencia y entendimiento.

También quería agradecer a mis compañeros de la LXIV, LXV y LXVI promoción por todo lo sufrido y reído. Sin ellos tampoco hubiera podido llegar a este punto de mi carrera.

A mis amigos de Gran Canaria por hacerme ver siempre lo afortunado que soy de servir a España en esta gran institución y aconsejarme tanto en lo personal como en lo profesional.

Por último, agradecerle al Dr. D. Jorge Jover Galtier por todo su esfuerzo y dedicación a la hora de prestarme su atención para que este proyecto pudiera salir adelante. Al Cap. D. Mario Serrano Gallego, Tte. D. José Morales Menéndez y a los componentes de la Batería de Plana del GACA XI por enseñarme y mostrarme los conocimientos militares necesarios de Artillería de Campaña para mi carrera militar y para sustentar este trabajo.

#### **Resumen**

Hoy en día, el Ejército de Tierra busca mejorar sus procesos y capacidades para recopilar y guardar información de una forma sencilla y dinámica. Es por ello que, mediante la ayuda de aplicaciones informáticas, se pueden optimizar muchas de las diferentes tareas que se realizan día a día en las diferentes unidades.

El Grupo de Artillería de Campaña XI (GACA XI) tiene la necesidad de sumarse a esta mejora continua. El GACA XI precisa actualmente de una aplicación informática de uso sencillo e intuitivo para mejorar el control de labores de mantenimiento y repuestos. Es por ello que en la primera parte del trabajo se ha tratado de concretar las necesidades y requerimientos del GACA XI. Tras realizar una serie de reuniones con los mandos del GACA XI, se han llevado a cabo una serie de estudios como son el análisis de los *stakeholders*, en el cual se estudian las partes interesadas en el desarrollo e implantación de la aplicación informática en el GACA XI, y un análisis funcional para determinar los diversos casos de uso necesarios para el correcto funcionamiento de la aplicación como son: pedir nombre de usuario y clave, distinguir el tipo de usuario, gestionar una declaración o actualizar el estado operativo de las piezas, y acceder a diferentes opciones.

Como continuación del análisis de funcionalidades realizado, se ha desarrollado una aplicación informática mediante Microsoft Access para que pueda ser utilizada en los diversos ordenadores del Ejército de Tierra. Las bases de datos y los formularios interactivos se han creado con la ayuda de Microsoft Access y el código informático requerido para el funcionamiento de la aplicación ha sido elaborado con el lenguaje de programación Visual Basic, el cual ha servido para realizar tareas como actualizar las bases de datos o enlazar las diferentes bases de datos elaboradas con los formularios correspondientes.

La aplicación diferencia entre dos tipos de usuarios: usuarios genéricos y administrador de sistema. Según el tipo de usuario identificado por la aplicación, existen diferentes menús con diversas opciones para garantizar un control completo en las tareas de mantenimiento y repuestos. Opciones como actualizar el estado de mantenimiento de las piezas de artillería o declarar necesidades de falta de repuestos están disponibles para los usuarios genéricos de la aplicación. Por otro lado, para garantizar el control en las tareas de mantenimiento y repuestos, el administrador del sistema puede observar el estado de mantenimiento actual de las piezas y las declaraciones de falta de repuestos realizadas por todos los usuarios genéricos, entre otras opciones.

En la parte final del trabajo se ha analizado la viabilidad de la implementación de la aplicación desarrollada en el GACA XI. Se han realizado diversos estudios para analizar la aplicación desde una parte tanto técnica, mediante múltiples pruebas del funcionamiento de la aplicación, como económica, calculando los costes totales de la aplicación a lo largo de su ciclo de vida. Además, se han obtenido valoraciones y sugerencias de importancia, recogidas en una encuesta realizada por parte de los futuros usuarios de la aplicación, las cuales pueden ser utilizadas para futuros desarrollos.

#### **ABSTRACT**

Today, the Spanish Army seeks to improve its processes and capabilities to collect and store information in a simple and dynamic way. That is why, with the help of computer applications, many of the different tasks that are carried out every day in the different units can be optimized.

The Field Artillery Group XI (GACA XI) has the need to join this continuous improvement. Among other needs, the GACA XI currently needs a computer application that is intuitive to improve the control of maintenance and spare parts. After a series of meetings with the GACA XI officers, a series of studies have been carried out such as the stakeholders analysis, in which the interested parties in the development and implementation of the computer application in the GACA XI are studied, and a functional analysis to determine the various cases of use necessary for the correct use of the application such as: asking for user name and password, distinguishing the type of user, managing a declaration or updating the operational status of the artillery pieces, and accessing to different options.

As a continuation of the functional analysis carried out, a computer application has been developed using Microsoft Access so that it can be used on the various computers of the Spanish Army. The databases and interactive forms have been created with the help of Microsoft Access and the computer code required for the operation of the application has been prepared using the Visual Basic programming language, which has been used to carry out tasks such as updating the databases or linking the different databases prepared with the corresponding forms.

The application differentiates between two types of users: generic users and system administrator. Depending on the type of user identified by the application, there are different menus with various options to ensure complete control in maintenance and spare parts tasks. Options such as updating the maintenance status of artillery parts or declaring missing parts needs are available to generic users of the application. On the other hand, to guarantee control in maintenance and spare parts tasks, the system administrator can observe the current maintenance status of the pieces and the declarations of lack of spare parts made by all generic users, among other options.

In the final part of the work, the feasibility of implementing the application developed in GACA XI has been analysed. Several studies have been carried out in order to analyse the application from a technical point of view, through multiple tests of the application functioning, as well as from an economic point of view, calculating the total costs of the application along its life cycle. In addition, important assessments and suggestions have been obtained, collected in a survey carried out by the future users of the application, which can be used for future developments.

## **ÍNDICE**

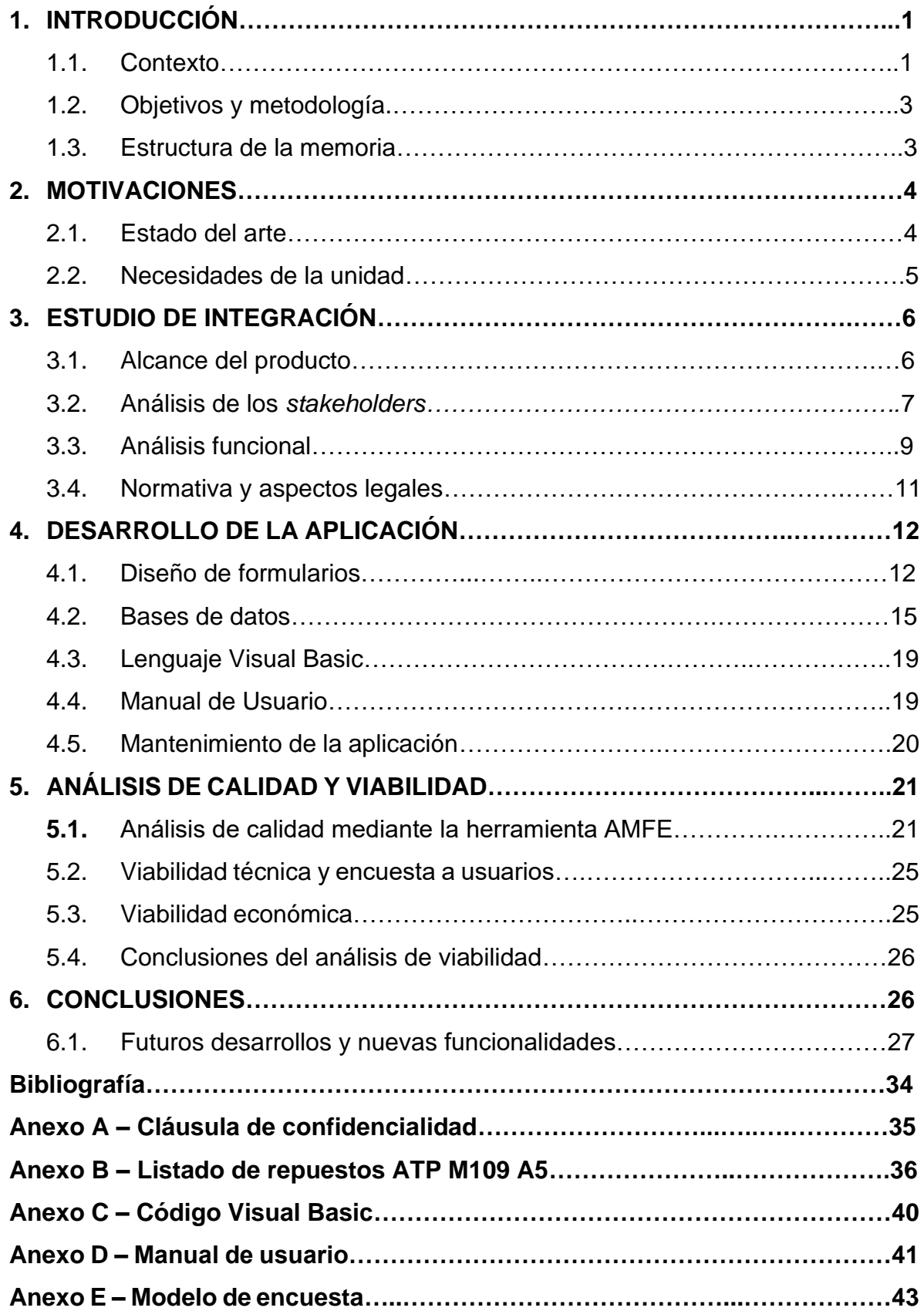

## **LISTADO DE ABREVIATURAS**

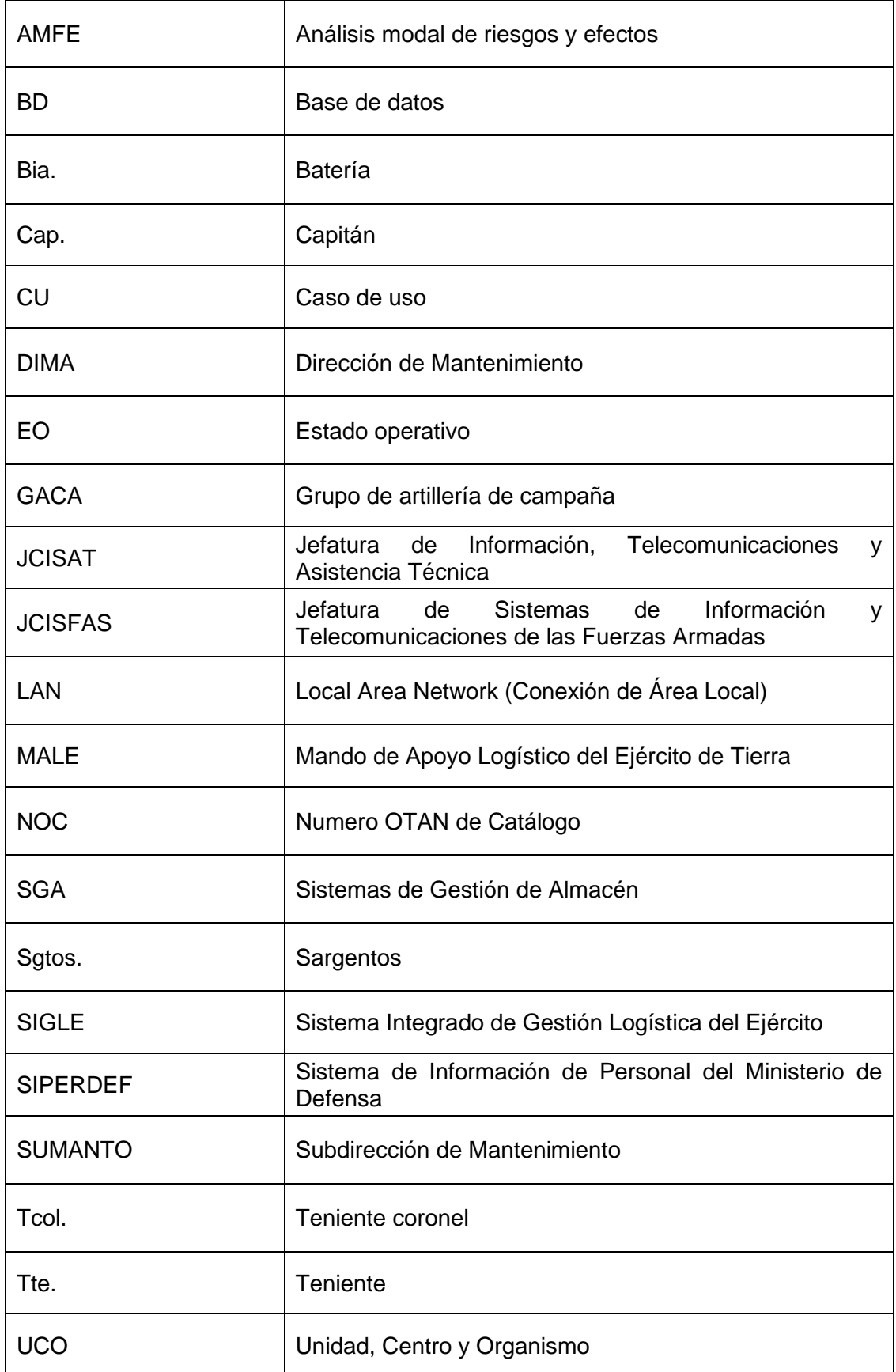

## **LISTADO DE IMÁGENES**

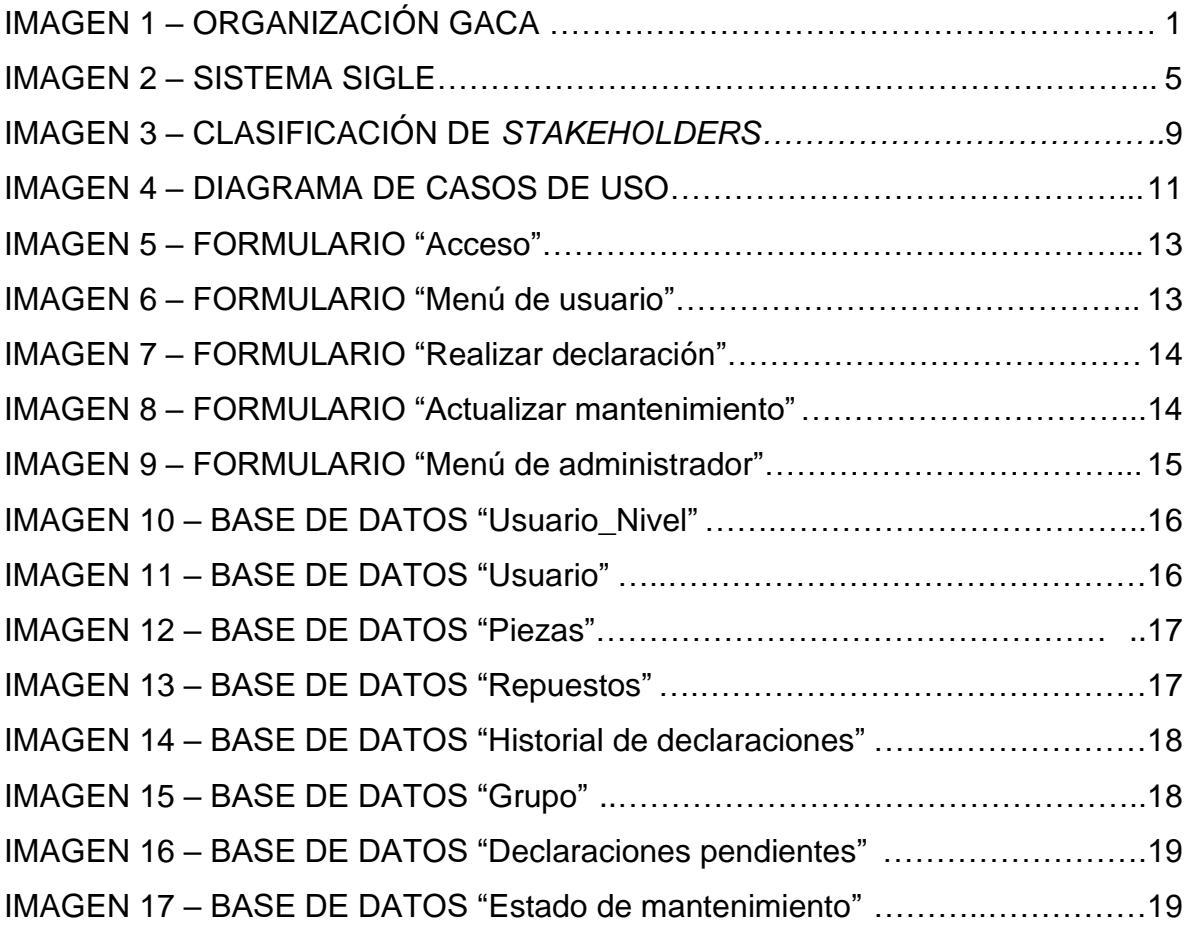

## **LISTADO DE TABLAS**

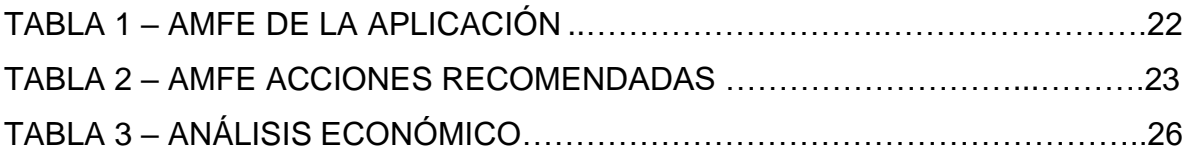

## **1. INTRODUCCIÓN**

Esta memoria recoge los resultados que se han obtenido en el desempeño del Trabajo de Fin de Grado titulado: "Empleo de nuevos medios para el control de labores de mantenimiento y repuestos". Dicho trabajo está encuadrado dentro del plan de estudios de quinto curso del grado en Ingeniería de Organización Industrial, el cual es impartido por el Centro Universitario de la Defensa de Zaragoza a los oficiales del Cuerpo General del Ejército de Tierra.

## **1.1. Contexto**

Hoy en día las unidades disponen de aplicaciones informáticas mediante las cuales pueden realizar ordenes de repuestos, controlar las horas de trabajo y muchas otras tareas. Sin embargo, no existe una aplicación intuitiva a todos los niveles de usuario que permita conocer en todo momento qué repuestos de primer escalón necesitan las baterías de armas de un GACA.

Antes de empezar con las especificaciones de este trabajo, conviene indicar cómo se articula un GACA (grupo de artillería de campaña, entidad similar a un batallón). Dentro de un GACA, las 3 baterías de armas (entidades similares a compañías) son las que componen la estructura fundamental, ya que son las encargadas de operar con las piezas de artillería. La batería encargada de coordinar todas las acciones de combate del grupo es la batería de plana. Por otro lado, la batería de servicios es la encargada de satisfacer las necesidades logísticas de todo el grupo y, por lo tanto, de las baterías de armas y la batería de plana. En la Imagen 1 se muestra un esquema de la articulación de un GACA.

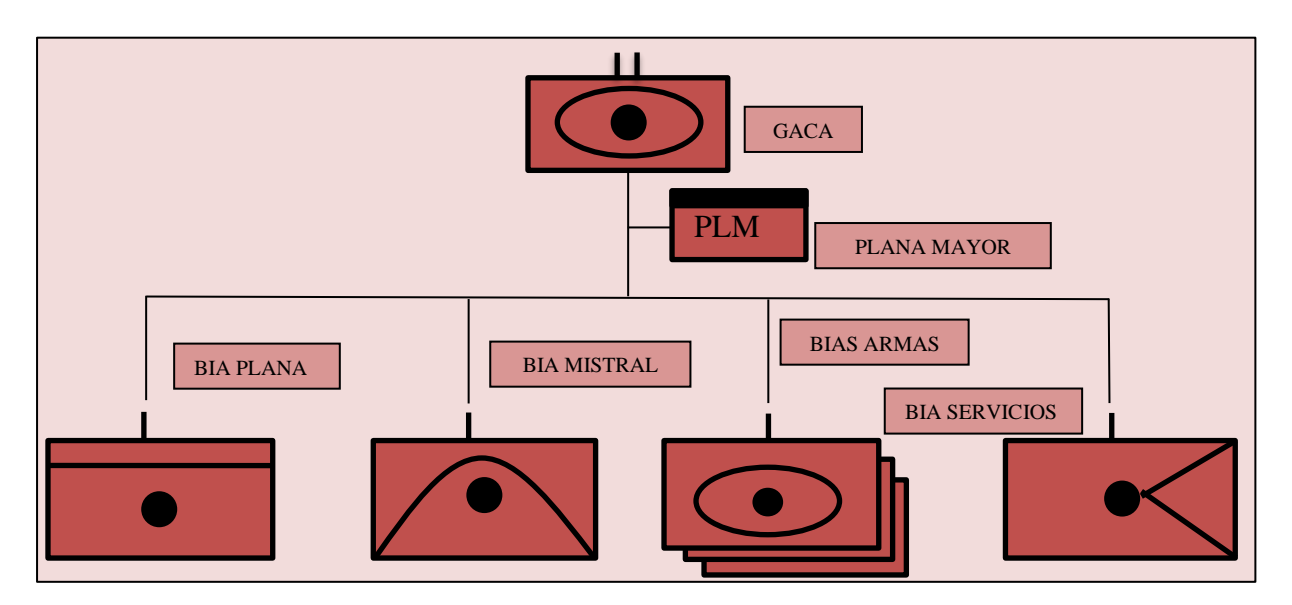

*Imagen 1 – Organización GACA Fuente: Elaboración propia*

En un GACA, el capitán de la batería de servicios es el encargado de gestionar todas las necesidades de repuestos del primer escalón y de controlar el estado de mantenimiento de las piezas. Actualmente, estas órdenes de repuestos y mantenimiento se realizan mediante SIGLE. En muchas ocasiones, dentro de un grupo de artillería de campaña la batería de servicios no tiene un control preciso sobre el mantenimiento de las piezas o sobre el número y tipo de repuestos de primer escalón que poseen las diferentes baterías de armas. En la actualidad, los controles que se realizan sobre las tareas de mantenimiento de una batería de armas son muy rudimentarios, y no se dispone de herramientas específicas para esta tarea. La ausencia de un registro conjunto en el que anotar los detalles de estos controles dificulta enormemente cualquier tarea de seguimiento sobre ellos. A su vez, en los diferentes GACA, no se conoce con exactitud cuál es la cantidad de repuestos de primer escalón que posee cada batería de armas. Además, en múltiples ocasiones el capitán de la batería de servicios no sabe cuáles son las necesidades de primer escalón de las diferentes baterías.

Es importante subrayar que, en el Ejército de Tierra, con la aplicación SIGLE se puede realizar ordenes de repuesto y conocer el estado de mantenimiento de las piezas. SIGLE es una aplicación de uso complejo y poco intuitivo, y los usuarios requieren de formación específica para su manejo. La aplicación desarrollada satisface las necesidades requeridas por un GACA que SIGLE no es capaz de cubrir, y además lo hace de manera sencilla y sin requerir una formación específica.

## **1.2. Objetivos y metodología**

Los objetivos del trabajo realizado, así como los distintos medios utilizados para alcanzarlos, son los siguientes:

- Establecer las necesidades del GACA XI en materia de control de labores de mantenimiento y repuestos. Se han llevado a cabo reuniones con el personal de la unidad, tras lo cual se ha determinado diseñar una aplicación que gestione las labores de mantenimiento de las dos piezas de artillería que componen el GACA XI (LG 109 "Light Gun" y ATP M109 A5) y en la que se puedan realizar declaraciones de falta de repuestos de ambas piezas.
- Realizar un análisis funcional, definiendo qué funcionalidades y requisitos debe cumplir la aplicación en una fase inicial. Esta aplicación debe satisfacer las necesidades del GACA XI que la aplicación SIGLE no cubre en su totalidad.
- Diseñar una aplicación informática que sea intuitiva y dinámica. Ante la necesidad de guardar una gran cantidad de información de varios tipos, se decidió que Access era el programa adecuado para esta tarea. Esta aplicación permite además implementar muchas funcionalidades que son fáciles de utilizar para cualquier usuario que disponga de conocimientos muy básicos de informática.

## **1.3. Estructura de la memoria**

En el segundo capítulo se explican las motivaciones por las cuales surge la necesidad de crear una aplicación informática que satisfaga las peticiones del GACA XI en el ámbito del control de tareas de mantenimiento y repuestos. Por ello, se hace un estudio del estado del arte en cuanto a aplicaciones informáticas en esta materia y se especifican cuáles son las necesidades del GACA XI.

En cuanto al tercer capítulo, se presenta un estudio de integración basados en estudio del alcance del producto, el análisis de los *stakeholders* y un análisis funcional para comprobar que la aplicación informática deseada pueda implantarse dentro de la unidad. A su vez, se estudian las normativas y aspectos legales que pueden afectar a la integración de dicha aplicación.

El desarrollo de una aplicación informática sencilla que cumpla con los requisitos solicitados se presenta en el cuarto capítulo. En dicho capítulo, se muestra cómo se han elaborado los formularios y bases de datos de la aplicación. La aplicación cuenta con un código informático capaz de distinguir el tipo de usuario, además de implementar diversas funcionalidades como gestionar una declaración o actualizar el estado de mantenimiento de las piezas de artillería.

En el quinto capítulo se estudian tanto la viabilidad técnica como la económica de la aplicación informática, junto con su consecuente conclusión de viabilidad. A su vez, se presentan herramientas de calidad para valorar la posibilidad de completar el desarrollo de esta aplicación y su implantación en el GACA XI y un análisis sobre una encuesta de satisfacción a los futuros usuarios de la aplicación informática desarrollada.

En el sexto capítulo se presentan las conclusiones de dicho trabajo junto con los posibles futuros desarrollos y nuevas funcionalidades que podrían implementarse en la aplicación presentada.

## **2. MOTIVACIONES**

Dentro del Ejército de Tierra existe una constante demanda de integración de software informático de fácil manejo que permita automatizar y simplificar los diversos procedimientos que se llevan a cabo de manera cotidiana. Para satisfacer esta demanda, se han estudiado las diversas aplicaciones informáticas dentro del campo de mantenimiento civil y militar. Además, se han llevado a cabo diversas entrevistas con el personal adecuado del Ejército de Tierra con la finalidad de diseñar una aplicación capaz de atender las necesidades del GACA XI respecto al control de labores de mantenimiento y repuestos.

## **2.1. Estado del arte**

Dentro del ámbito civil, los sistemas de gestión de almacenes (SGA o WMS, por su nombre en inglés, *warehouse management systems*) son los sistemas

informáticos que dan soporte a toda una organización en la gestión del almacén con el objetivo de mejorar sus procesos, tener control de existencias, niveles de stock, o evitar pérdidas, para de esta forma ahorrar costes y mejorar la gestión del almacén. En 2017, se estimaba que aproximadamente el 60% de las empresas españolas usaban un SGA a medida para la gestión de sus almacenes, mientras que el otro 40% se decantaba por una solución estándar, según la primera edición del *Estudio sobre el uso del software de gestión de almacenes en España* [1]. Un buen SGA está destinado a dar soporte a las operaciones diarias en un almacén y permite la gestión de tareas como el seguimiento de los niveles de inventario, la ubicación de las existencias e información sobre los proveedores y clientes, además de otras funcionalidades. De hecho, en las empresas logísticas, los SGA suelen ser la herramienta estrella para que la organización funcione correctamente. Es tal la eficiencia de los SGA, que hoy en día no existen prácticamente empresas con almacenes y/o envíos de pedidos que no posean este tipo de sistemas. [1]

En el Ejército Español son múltiples los sistemas de información con características similares a los SGA. Un ejemplo claro de ello es SIGLE (Sistema Integrado de Gestión Logística del Ejército de Tierra Español). Este sistema es utilizado por más de 10.000 usuarios en una organización que dispone de más de 1.000 unidades, centros u organismos (UCOs) y donde se gestionan más de 500.000 materiales diferentes. Anteriormente, para realizar las funcionalidades de las que dispone SIGLE, el sistema que se utilizaba en el Ejército de Tierra era SIPLANA, el cual era muy complejo y poco intuitivo, por lo cual se decidió cambiar el sistema. En SIGLE, se puede obtener información de cualquier tipo de repuestos, pero la forma de trabajo no es haciendo peticiones de estos repuestos, sino haciendo peticiones de mantenimientos por las cuales el propio escalón logístico se encarga de cambiar los repuestos a las piezas de artillería, en este caso en concreto, ya que la herramienta SIGLE ofrece sus servicios a todas las especialidades fundamentales. [2]

| Sigle - Internet Explorer             |                                                                                                    |                                                                                           |            |                    |               |             |       |           |                                |                                |                                                                                                    |          |                        |               |                                                         | $\Box$<br>$\sim$         |
|---------------------------------------|----------------------------------------------------------------------------------------------------|-------------------------------------------------------------------------------------------|------------|--------------------|---------------|-------------|-------|-----------|--------------------------------|--------------------------------|----------------------------------------------------------------------------------------------------|----------|------------------------|---------------|---------------------------------------------------------|--------------------------|
| CORNERIO MINISTERIO                   |                                                                                                    | <b>OB</b> Sigle Preproducción                                                             |            |                    |               |             |       |           |                                |                                |                                                                                                    |          |                        |               | UCO Propia / Buzón de Mensajes / Ayuda / Cerrar Sesió   |                          |
| v 2.1 4r43 Miércoles 05-06-2019 10:09 |                                                                                                    |                                                                                           |            |                    |               |             |       |           |                                |                                |                                                                                                    |          |                        |               | UCO Dependiente: 57200012 - PCMASA Nº 1 (U. CONSUMIDORA |                          |
|                                       | Ri Abastecimiento & Mantenimiento Di Transporte D Adquisiciones + Planificación El Datos Básicos @ Ingeniería A Administración |                                                                                           |            |                    |               |             |       |           |                                |                                |                                                                                                    |          |                        |               |                                                         | 三大学                      |
| > UNIDADES OPERATIVAS                 | Escritorio SIGLE Unidades Operativas X<br>ft > Planificación > Planeamiento Operativo > Unidades Operativas                    |                                                                                           |            |                    |               |             |       |           |                                |                                |                                                                                                    |          |                        |               |                                                         | #B                       |
| > Unidades Operativas                 |                                                                                                    |                                                                                           |            |                    |               |             |       |           |                                |                                |                                                                                                    |          |                        |               | Arbot                                                   | $\overline{\phantom{a}}$ |
|                                       | <b>UCO/Unidad Operativa</b>                                                                                                    |                                                                                           | Nombre UCO | Plantilla Orgánica |               |             |       |           |                                |                                | Descripción Plantilla Orgánica Compañía Descripción Compañía UCD Propietaria Nombre UCO Propietaria UCO Asignada |          | Nombre UCO Asignada    |               |                                                         |                          |
|                                       |                                                                                                    | 48                                                                                        | $\sim$     |                    | --            |             | 48.10 | <b>AD</b> | 41.37                          | 4.0                            | 412                                                                                                    | 41.7     |                        | 41.07         |                                                         |                          |
| $-57200012$                           |                                                                                                    | PCMASA Nº 1                                                                               |            | PS306/010          |               | PCMASA Nº 1 |       |           |                                |                                |                                                                                                    |          |                        |               |                                                         |                          |
|                                       | <b>OU. OPERATIVA 3 (PRUEBA)</b>                                                                                                |                                                                                           |            |                    |               |             |       | 0501      | CIA ASOC. U. OPERAT            | 57200012                       | PCMASA Nº 1                                                                                                    | 5720SE12 | CIA PLM PCMASA1        |               |                                                         |                          |
| <b>FISC. APOYO AL CENTRO</b>          |                                                                                                    |                                                                                           |            | PS306/010          |               | PCMASA Nº 1 |       | 0101      | CIA ASOC. SC. APOYC            | 57200012                       | PCMASA Nº 1                                                                                                    | 57200012 | PCMASA Nº 1            |               |                                                         |                          |
| <b>TU. ABASTECIMIENTO</b>             |                                                                                                    |                                                                                           |            | PS306/010          |               | PCMASA Nº 1 |       | 0102      | CIA ASOC. U. ABASTE            | 57200012                       | PCMASA Nº 1                                                                                                    | 57200012 | PCMASA Nº 1            |               |                                                         |                          |
| <b>TJEFATURA</b>                      |                                                                                                    |                                                                                           |            | PS306/010          |               | PCMASA Nº 1 |       | 0103      | CIA ASOC. JEFATURA             | 57200012                       | PCMASA Nº 1                                                                                                    | 57200012 | PCMASA Nº 1            |               |                                                         |                          |
| <b>FU. TÉCNICA MANTO</b>              |                                                                                                    |                                                                                           |            | PS306/010          |               | PCMASA Nº 1 |       | 0104      | CIA ASOC. U. TÉCNIC            | 57200012                       | PCMASA Nº 1                                                                                                    | 57200012 | PCMASA Nº 1            |               |                                                         |                          |
| F 5720SE12                            |                                                                                                    | CIA PLM PCMASA1                                                                           |            |                    |               |             |       |           |                                |                                |                                                                                                    |          |                        |               |                                                         |                          |
|                                       | OU. OPERATIVA 1 (PRUEBA)                                                                                                    | Ir UCO Propia/UCO Asignada                                                                |            |                    |               |             |       | 0501      | CIA ASOC. U. OPERAT            | 5720SE12                       | <b>CIA PLM PCMASA1</b>                                                                                           | 5720SE12 | <b>CIA PLM PCMASA1</b> |               |                                                         |                          |
|                                       | OU. OPERATIVA 2 (PRUEBA)                                                                                                    | Asignar                                                                                   |            |                    |               |             |       | 0502      | CIA ASOC. U. OPERAT            | 5720SE12                       | CIA PLM PCMASA1                                                                                                  | 5720SE12 | CIA PLM PCMASA1        |               |                                                         |                          |
|                                       | <b>QU. OPERATIVA 3 (PRUEBA)</b>                                                                                                | Desasionar                                                                                |            |                    |               |             |       | 0503      | CIA ASOC. U. OPERAT            | 57200012                       | PCMASA Nº 1                                                                                                    | 5720SE12 | CIA PLM PCMASA1        |               |                                                         |                          |
|                                       |                                                                                                    | Duplicar Unidad Operativa                                                                 |            |                    |               |             |       |           |                                |                                |                                                                                                    |          |                        |               |                                                         |                          |
| Registros encontrados: 10 registros   |                                                                                                    | <b>Eliminar</b>                                                                           |            |                    |               |             |       |           |                                |                                |                                                                                                    |          |                        |               | Datos de: 05-06-2019 10:02:00                           |                          |
|                                       | > Composición Unidad Operativa                                                                                                 | Fichero Unidades Operativas                                                               |            |                    |               |             |       |           |                                |                                | Composición Compañía Abastecimiento (5720SE12 / 0501 - CIA ASOC. U. OPERATIVA 1 (PRUE)                           |          |                        |               | Cabecera                                                |                          |
| Cabecera                              |                                                                                                    | Fichero Composición Unidades Operativas                                                   |            |                    | Cobertura (%) |             |       |           | Cabecera                       |                                | Descripción Cabecera                                                                                             |          | Carridad               | Cobertura (%) |                                                         |                          |
|                                       |                                                                                                    | Fichero Composición Compañías AB por Cabecera<br>Fichero Composición Compañías AB por NOC |            |                    |               |             |       |           |                                |                                |                                                                                                    |          |                        |               |                                                         |                          |
| 100502                                | PISTOLA                                                                                                    |                                                                                           |            |                    |               |             |       |           | 010200                         |                                | REP YEO RESTODE ARM Y MAT ARTILL                                                                                 |          | $\overline{3}$         |               |                                                         |                          |
| 100505                                | FUSIL PRECISION                                                                                                    | Diferencias Composición UO/AB<br>Modificar Denominación                                   |            |                    | 98.04<br>0.00 |             |       | 030000    |                                | REP. VEHICULO RUEDA Y REMOLQUE |                                                                                                    |          |                        |               |                                                         |                          |
| 100520                                | FUSA VISOR 1.5 A                                                                                                    | Modificar Composición                                                                     |            |                    | 200.00        |             |       | 100502    | PISTOLA                        |                                |                                                                                                    | 50       | 98.04                  |               |                                                         |                          |
| 811002                                | PETACA 20L CARE                                                                                                    | Nuevo                                                                                     |            |                    | 100.00        |             |       | 100520    | <b>FUSA VISOR 1.5 AUMENTOS</b> |                                |                                                                                                    |          | 200,00                 |               |                                                         |                          |
|                                       |                                                                                                    | Expandir Arbol                                                                            |            |                    |               |             |       |           | 811002                         | PETACA 20L CARBURANTE          |                                                                                                    |          |                        | 100.00        |                                                         |                          |
|                                       |                                                                                                    | Contraer Arbol                                                                            |            |                    |               |             |       |           |                                |                                |                                                                                                    |          |                        |               |                                                         |                          |
|                                       |                                                                                                    |                                                                                           |            |                    |               |             |       |           |                                |                                |                                                                                                    |          |                        |               |                                                         |                          |

*Imagen 2 – Sistema SIGLE Fuente: Guía SIGLE Usuarios Unidades Operativas [3]*

## **2.2. Necesidades de la unidad**

Se han llevado a cabo una serie de entrevistas con el personal de la unidad con el fin de determinar las necesidades del GACA XI. Destaca entre ellas la realizada al Cap. Mario Serrano Gallego, Jefe de la Batería de Servicios del GACA XI. Durante la entrevista, el capitán destacó la carencia de un sistema o aplicación por la cual se pueda tener un control de las necesidades de primer escalón y un control del mantenimiento de las piezas diario.

De igual manera, se han mantenido varias entrevistas con el Cabo Primero D. Miguel Ángel Nevado Mendoza, el cual desempeña el puesto de operador SIGLE y gestor SIGLE dentro de la Oficina Técnica de Control Logístico y Diagnosis. En su opinión, la plataforma SIGLE es una herramienta intuitiva si se tiene un cierto grado de formación, pero esta plataforma no resulta adecuada para llevar a cabo un control diario del mantenimiento al nivel de una batería. Además, la forma de operar con SIGLE en el campo de mantenimiento se basa en la realización de órdenes de tareas de mantenimiento, comunicadas por parte de los diversos integrantes del GACA XI al operador SIGLE de la oficina técnica, el cual se encarga de registrarlas en SIGLE y de obtener mediante la plataforma la validez de ejecución de ordenes con su consecuente fecha estimada y recursos para dicha orden. Esta aplicación no resulta por tanto útil para un control diario de las labores de mantenimiento y repuestos.

## **3. ESTUDIO DE INTEGRACIÓN**

Antes de comenzar con el desarrollo de la aplicación, es necesario realizar un estudio de integración que permita declarar los requisitos marcados por la unidad. Para ello, se hace uso de diversos análisis de gestión y recopilación de información.

## **3.1. Alcance del producto**

El caso de estudio se basa en la creación de un sistema de declaración de falta de repuestos de primer escalón y estado de mantenimiento de piezas para un GACA. La solución del caso de estudio planteado se realiza de acuerdo con una serie premisas, que se detallan a continuación.

El GACA al cual se dirige esta aplicación informática es el GACA XI, un grupo de artillería de campaña real ubicado en Botoa (Badajoz), el cual precisa de una aplicación o herramienta que permita registrar todas las interacciones de los usuarios en una base de datos centralizada, disminuyendo el tiempo de respuesta de los jefes de batería y automatizando todos los procesos posibles.

En el uso de esta aplicación existen dos tipos de usuarios: usuarios genéricos y administrador del sistema. Los usuarios genéricos de esta aplicación son los diversos oficiales al mando de las baterías de armas los cuales tienen la opción de realizar declaraciones de falta de repuestos y actualizar el estado operativo de sus

piezas según las diversas necesidades de sus baterías. El administrador del sistema es el capitán de la batería de servicios y tendría acceso a todas las funcionalidades del sistema, las cuales permanecen ocultas para los usuarios genéricos. Estas funciones incluyen la visualización de las bases de datos (BD) del historial de declaraciones, estado de mantenimiento, declaraciones pendientes, datos de todos los jefes de baterías y estado de mantenimiento de todas las piezas del GACA XI.

Como prueba de concepto de la aplicación diseñada para solucionar los problemas descritos anteriormente, se ha desarrollado una base de datos interactiva mediante Microsoft Access y Visual Basic que cumple las funciones planteadas. La aplicación desarrollada podría implementarse de manera permanente en el GACA tras realizar una fase de pruebas que duraría aproximadamente 1 año. Como objetivo a largo plazo, se podría plantear la vinculación de esta aplicación con SIGLE, la cual tardaría de 2 a 3 años, según expertos de la Oficina Técnica del Segundo Escalón de Mantenimiento del GACA XI.

### *3.2.* **Análisis de los** *stakeholders*

En la gran mayoría de proyectos de este tipo es importante saber cuáles son las personas o entidades interesadas en el desarrollo de dichos proyectos y/o que tienen algún tipo de influencia en él. Estas personas o entidades son los denominados *stakeholders*. Los principales *stakeholders* identificativos en relación con este proyecto son los siguientes:

- Capitanes o tenientes jefes de las baterías o secciones de armas de un GACA.
- Capitán jefe de la batería de servicios.
- Teniente coronel jefe del GACA.
- Sargentos y sargentos primeros de las baterías de armas del GACA.
- Jefatura de Sistemas de información y Telecomunicaciones de las Fuerzas Armadas (JCISFAS).
- Jefatura de los Sistemas de información y Telecomunicaciones y Asistencia Técnica del Ejército de Tierra (JCISAT).

Se presenta a continuación una clasificación de los *stakeholders* según sus niveles de interés e influencia en el proyecto. Los resultados de esta clasificación se muestran de manera gráfica en la Imagen 2.

- **Alto interés y alta influencia**: Este grupo se considera que posee un interés muy elevado debido a que tratan más de cerca con este proyecto:
	- **Eniente coronel jefe de un GACA: Tiene un interés elevado en la implantación** de esta aplicación en su unidad ya que supondría un ahorro de tiempo de trabajo en sus subordinados que podría ser suplido con diferentes actividades necesarias para el día a día en la unidad. A su vez, su influencia es elevada ya

que es el jefe de la unidad y puede elevar cualquier propuesta de mejora a sus superiores de una manera contundente.

- JCISAT: Es el órgano del Ejército de Tierra encargado del mantenimiento de esta aplicación y de resolver las dudas una vez la aplicación este implantada en los diversos RACA (regimiento de artillería de campaña, unidad superior a GACA) y GACA del Ejército de Tierra.
- **Alto interés y baja influencia**: En este grupo se incluyen a las entidades que van a trabajar con esta aplicación y, por lo tanto, hay que mantener informadas ya que son los defensores de este proyecto:
	- Capitán jefe de la batería de servicios: Este capitán es el administrador de la aplicación y es quien se encarga de gestionar las distintas necesidades de las baterías y de informar a los usuarios ordenantes de su aceptación o denegación y fechas de entrega. Sin embargo, en la implementación de esta aplicación en los GACA, su nivel de influencia se considera bajo debido a su empleo.
	- Capitanes o tenientes jefes de las baterías de armas de un GACA: Ellos serán usuarios del sistema. A través de sus sargentos decidirán cuántos repuestos de primer escalón y de qué tipo necesitarán declarar mediante una orden en la aplicación. Por este motivo, su interés en el proyecto es elevado. Sin embargo, debido a su empleo, nuevamente su nivel de influencia no es elevado.
- **Bajo interés y alta influencia**: Este grupo es determinante para la realización del proyecto, pero su interés es previsiblemente bajo ya que no trabajarán de primera mano con él:
	- **JCISFAS:** Es el órgano responsable de gestionar y sostener los diversos Sistemas de Información Militar (SIM) en las Fuerzas Armadas. Tiene un poder muy grande en este proyecto ya que, además, elabora una gran parte de los requerimientos de este proyecto.
- **Bajo interés y baja influencia**: En este grupo se incluye a aquellos agentes cuya aportación en el proyecto es casi nula:
	- **E Sargentos y sargentos primeros de las baterías de armas del GACA: Ellos son** quienes se encargan de transmitir al mando los repuestos de primer escalón que necesitan en las diversas piezas, ya que son los principales jefes de estas. Su influencia se considera baja debido a su empleo y su interés es considerado de nuevo bajo ya que no es previsible que sea de utilidad en su labor.

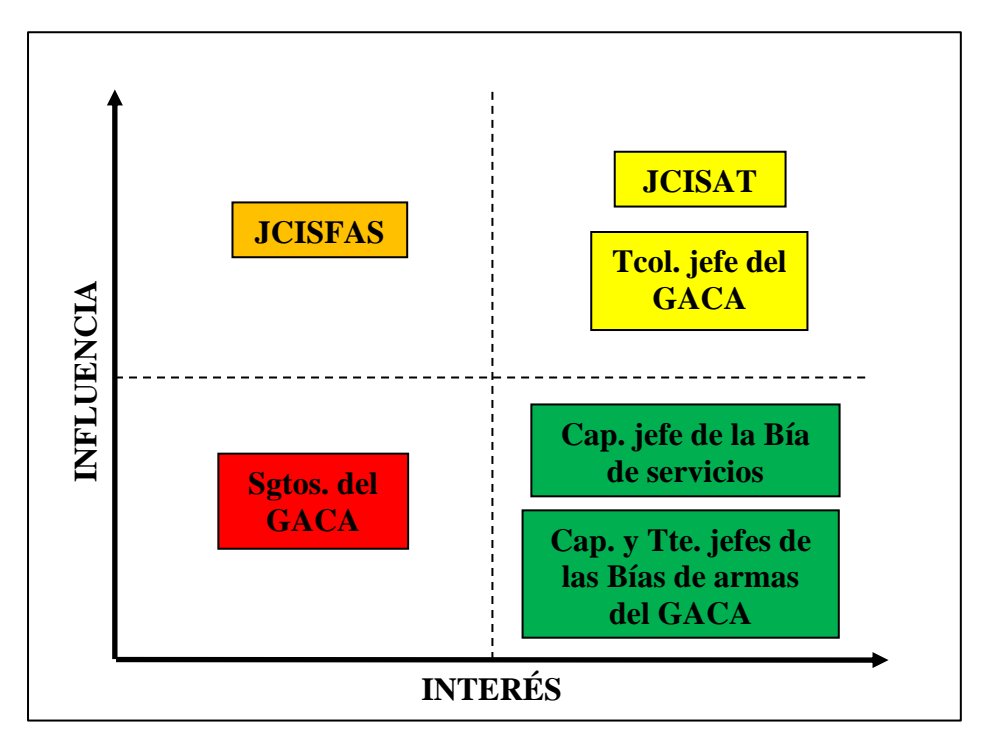

*Imagen 3 – Clasificación de stakeholders Fuente: Elaboración propia*

## **3.3. Análisis funcional**

Como se ha comentado en el apartado 1.2, se debe definir qué requisitos funcionales debe cumplir la aplicación para su correcto funcionamiento. Al tratarse de una aplicación que involucra a diversos usuarios, es necesario realizar un filtro de seguridad para asegurar la identidad real de estos. A su vez, la aplicación tiene que ser capaz de distinguir entre usuario estándar y administrador del sistema con el fin de ofrecer diferentes funcionalidades según se trate. Uno de los requisitos más importantes de esta aplicación es que un usuario estándar pueda realizar declaraciones de repuestos y que se guarden en un historial de declaraciones visible para el administrador del sistema. La aplicación también tiene que reflejar perfectamente al administrador el estado de mantenimiento de las diversas piezas de un GACA con información complementaria de los mandos responsables de ellas. La gran mayoría de estas funcionalidades han sido detalladas mediante reuniones con los mandos del GACA XI.

En la Imagen 4 se representa de manera gráfica los casos de uso y las relaciones que existen entre los actores del sistema y la aplicación. Para responder a la demanda solicitada, la aplicación debe cumplir una serie de casos de uso funcionales que vienen enumerados a continuación:

**CU. 1. Pedir nombre de usuario y clave.** Tras acceder a la aplicación, esta tiene que solicitar el nombre de usuario y clave de acceso al sistema. Sin alguno de estos campos, no se podrá acceder a la aplicación.

**CU. 2. Distinguir tipo de usuario.** Si se trata de un usuario genérico, la aplicación tiene que identificarlo y dirigirlo a un menú de opciones. En cambio, si se trata de usuario administrador, la aplicación dirigirá a otro menú con otras opciones y funcionalidades diferentes.

**CU. 3. Gestionar declaración/ EO (estado operativo).** Se lleva a cabo la gestión de declaraciones mediante las siguientes acciones:

**CU. 3.1. Realizar declaración/ actualizar EO.** Un usuario genérico debe ser capaz por medio de la aplicación de realizar una declaración de repuestos o actualización del estado operativo de las piezas mediante formularios.

**CU. 3.2. Registrar declaración/ EO.** El sistema debe registrar automáticamente las declaraciones realizadas en la base de datos accesible para el administrador.

**CU. 3.3. Eliminar declaraciones/ EO.** Debe permitir llevar a cabo al administrador la eliminación de una declaración en la BD.

**CU. 4. Acceder a diferentes opciones de administración.** El usuario administrador accede a diferentes opciones del Menú. La aplicación se encarga de:

**CU. 4.1. Proporcionar información de usuarios.** Debe permitir acceder al administrador a información de todos los usuarios.

**CU. 4.2. Proporcionar estado de mantenimientos de piezas.** Debe permitir al administrador consultar información sobre el estado de mantenimiento de todas las piezas del GACA.

**CU. 4.3. Proporcionar listado de repuestos con información.** Debe permitir al administrador obtener información como NOC (número OTAN de catálogo), imágenes u observaciones sobre todos los repuestos de las diferentes piezas de artillería.

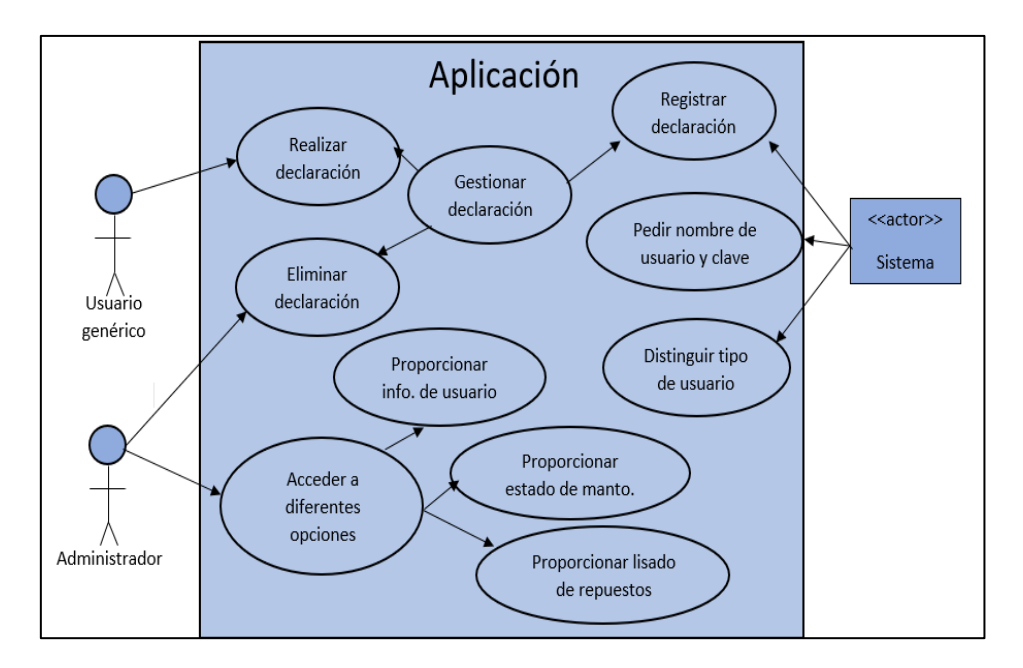

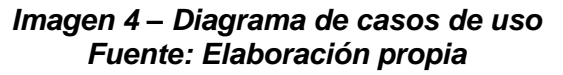

## **3.4. Normativa y aspectos legales**

De acuerdo con la normativa vigente, para que el administrador pueda realizar todas las funcionalidades descritas anteriormente, debe tener el consentimiento de los jefes de las baterías de armas ya que en la BD se almacenará información sensible de cada usuario como por ejemplo fechas de vacaciones, misión de destino, días de permiso, número telefónico, correo electrónico, etc. Este consentimiento se materializa mediante un documento denominado "Cláusula de confidencialidad para gestores del SIPERDEF" (Anexo A). Este documento debe ser firmado por el administrador y obliga a guardar secreto con relación a todos los datos personales de los usuarios y obliga a cumplir la normativa de seguridad implantada por el Ministerio de Defensa (MINISDEF). [4]

Todos los repuestos de las piezas de artillería tienen un número de serie denominado NOC. Este número de serie tiene la siguiente estructura: XXX-XX-XXXX-XXX. El primer término hace referencia al tipo de repuesto, el segundo al país de origen y los dos últimos al número de serie del código de barras. El acceso a estos números de serie es público y no requiere de ningún permiso especial. La empresa NSN Center es quien se encarga de administrar todos los NOC del Ejército de Tierra. De la misma manera, para obtener el listado de todos los repuestos ATP y LG con sus imágenes adjuntas no hace falta tampoco ningún tipo de permiso, siempre que esos listados e imágenes no salgan del entorno de las Fuerzas Armadas, al igual que esta aplicación.

Gracias a la aportación del Cabo Primero D. Miguel Ángel Nevado Mendoza, experto en gestión SIGLE, se ha conseguido un listado completo de todos los repuestos de primer escalón de las piezas de Artillería ATP M109 A5 y LG109 junto con su NOC correspondiente. Cabe destacar que la lista de repuestos de primer escalón consta de 314 elementos (Anexo B). En la aplicación desarrollada solo se han cargado en la base de datos los repuestos más característicos, al encontrarse esta en una fase inicial.

## **4. DESARROLLO DE LA APLICACIÓN**

Una vez se han establecido los aspectos descritos anteriormente, como son los objetivos iniciales, el alcance del producto y el análisis funcional, se ha decidido desarrollar una aplicación modelo para poder mostrar de manera práctica la implementación de las funciones requeridas.<sup>1</sup>

Durante el desarrollo de la aplicación, se han creado diferentes bases de datos que están relacionadas entre sí y a las cuales se tiene acceso mediante el lenguaje informático Visual Basic implementado en una aplicación de Microsoft Office [5]. La aplicación desarrollada en este trabajo es una aplicación de ejemplo que cualquier GACA puede adaptar con sus propios datos y maneras de trabajo. En esta

 $1$  A través del siguiente enlace puede accederse a un breve video en el que se muestran las funcionalidades incluidas en la aplicación desarrollada: [https://www.youtube.com/watch?v=UZoRXs4HBUk&t=6s.](https://www.youtube.com/watch?v=UZoRXs4HBUk&t=6s)

aplicación, los datos que se han usados para componer las BD son lo más realistas posibles, aunque no necesariamente exactos. Por ejemplo la información de los usuarios y el estado operativo de las piezas son ficticios por razones de seguridad y confidencialidad. En cuanto a otras BD, se han simplificado para una mayor compresión del lector o por la extensión de los datos a tratar (como en el caso de los repuestos del ATP M109 A5).

## **4.1. Diseño de formularios**

Esta aplicación se ha desarrollado mediante Microsoft Access. En ella, el sistema distingue entre dos tipos de usuarios: mandos de las baterías de armas, los cuales asumen el rol de usuarios genéricos, y jefe de la batería de servicios, que actúa como el administrador del sistema. Cuando un usuario genérico accede tras introducir su nombre de usuario y contraseña dentro del formulario "Acceso" (Imagen 5), el sistema detectará si los datos son correctos o erróneos. En el caso de ser correctos, podrá acceder a otro formulario denominado "Menú de usuario" con múltiples funcionalidades como realizar una declaración de falta de repuestos, actualizar el estado operativo de las piezas, salir de la aplicación, obtener información referente al administrador en caso de necesitar ayuda o volver al formulario principal (Imagen 6). Por otro lado, si los datos introducidos son erróneos, el sistema no dejará acceder a los siguientes formularios. Para un usuario genérico, la aplicación solo muestra formularios, impidiendo poder visualizar información accesible únicamente para el administrador.

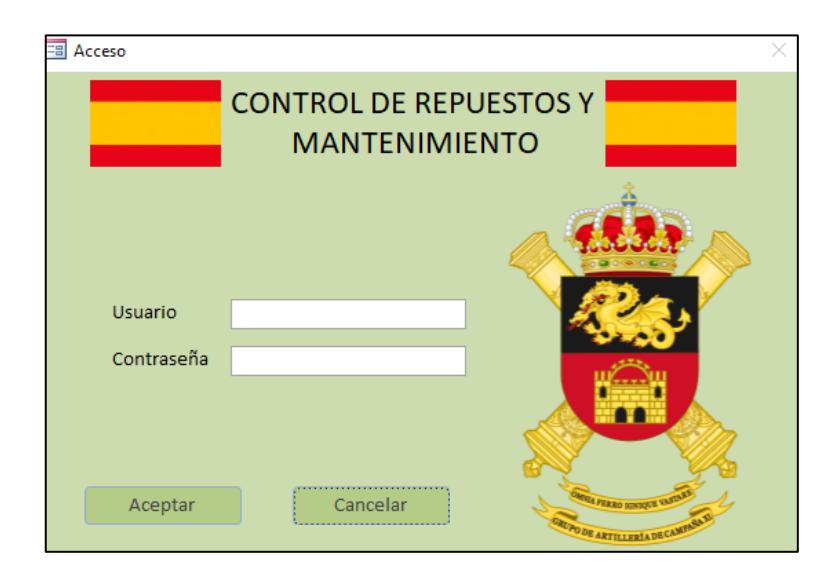

*Imagen 5 – Formulario "Acceso" Fuente: Elaboración propia*

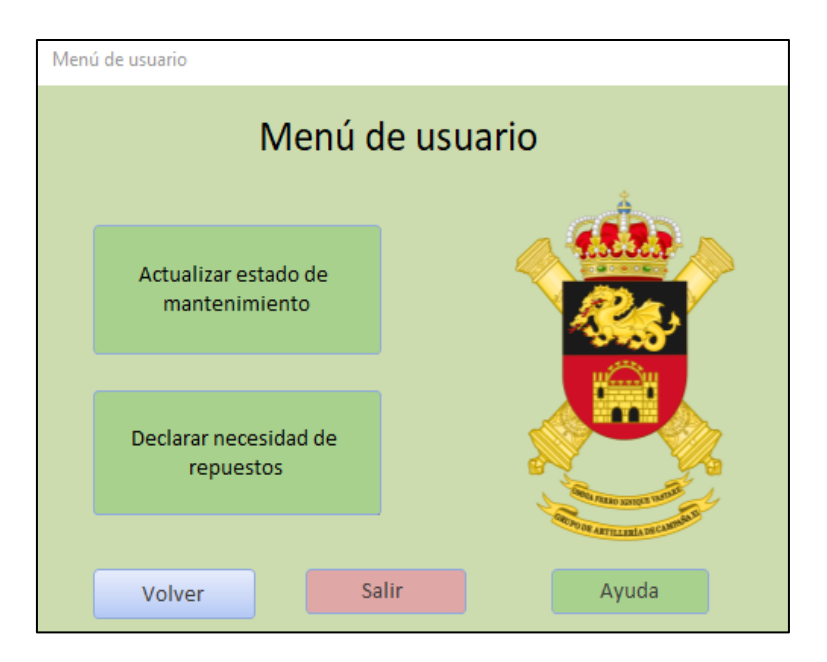

*Imagen 6 – Formulario "Menú de usuario" Fuente: Elaboración propia*

Una vez seleccionada la opción de "Declarar necesidad de repuestos", el sistema abrirá un último formulario por el cual tendrá que realizar su declaración. Este formulario se denomina "Realizar declaración" (Imagen 7) y en él se deben rellenar los dos campos disponibles para realizar una declaración de falta de repuestos. Existen dos campos disponibles en este formulario: "Artículo" y "Cantidad". El primero de ellos es una lista desplegable con todos los repuestos existentes para las piezas de artillería, mientras que el segundo campo es de tipo numérico en el cual se tiene que introducir la cantidad necesaria de ese tipo repuesto. Una vez seleccionada la opción "Registrar", el sistema actualiza la BD y la declaración queda registrada. En caso de dejar algún campo sin rellenar, el sistema no dejará registrar las declaraciones. Si el usuario lo desea, nuevamente puede volver al formulario anterior, salir de la aplicación o volver a realizar una nueva declaración.

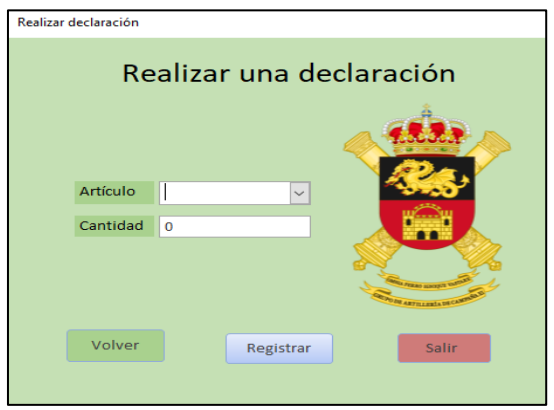

*Imagen 7 – Formulario "Realizar declaración" Fuente: Elaboración propia*

En cuanto a la opción "Actualizar estado de mantenimiento", el sistema abrirá otro formulario parecido al anterior denominado "Actualizar Mantenimiento" (Imagen 8). Los campos de este formulario son: "Pieza", "Marque en caso de operativa" y "Observaciones". El primero de ellos es una lista desplegable con todos los números de pieza pertenecientes al GACA XI. El segundo campo se trata de un marcador que tiene que estar seleccionado para verificar si la pieza seleccionada se encuentra operativa mientras que en el tercer campo, el usuario genérico puede añadir una observación de por qué su pieza se encuentra en un estado diferente al anterior.

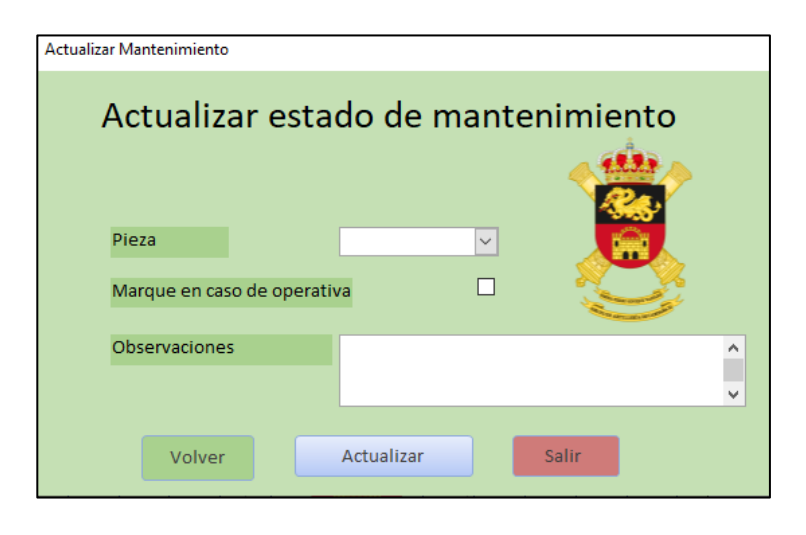

*Imagen 8 – Formulario "Actualizar Mantenimiento" Fuente: Elaboración propia*

Por otro lado, si en el primer formulario "Acceso" se ha accedido con una cuenta de administrador, el sistema abre otro formulario denominado "Menú de administración" con muchas más funcionalidades y opciones, al estar dedicado exclusivamente para el administrador de la aplicación (Imagen 9).

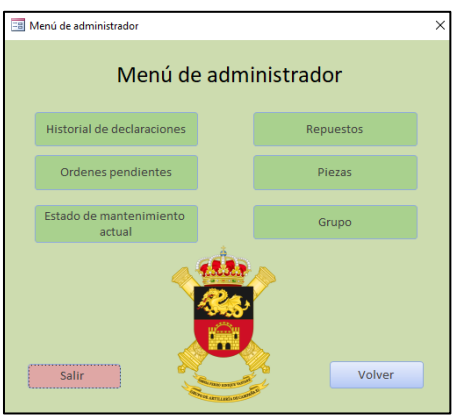

*Imagen 9 – Formulario "Menú de administrador" Fuente: Elaboración propia*

Cada una de las diversas opciones de este formulario conduce a una base de datos diferente donde se almacena información. La opción de "Historial de declaraciones" conduce a la BD "historial de declaraciones" y así con cada una de las opciones. En el siguiente apartado quedan reflejadas y explicadas todas las bases de datos desarrolladas para la integración de los diversos formularios y funcionalidades de la aplicación.

#### **4.2. Bases de datos**

Como se ha descrito en el apartado anterior, muchos de los formularios creados conducen a distintas bases de datos, como es el caso del formulario "Menú de administrador", o almacenan información en bases de datos, como "declaraciones pendientes". Las bases de datos han sido creadas para representar distintos tipos de información de manera que el administrador del sistema pueda tener el control de mantenimiento y repuestos que se había especificado en las necesidades y objetivos. Además, existen bases de datos que se han diseñado para implementar diversas funcionalidades mediante Visual Basic, como es el caso de la BD "Usuario\_Nivel".

 En la BD "Usuario\_Nivel" se definen los niveles de los usuarios (Imagen 10). Se distinguen dos tipos de usuarios: el administrador "Admin" y el usuario genérico "User". Esta BD es necesaria para crear un filtro de seguridad en la aplicación mediante el formulario "Acceso" y el código informático implementado mediante Visual Basic.

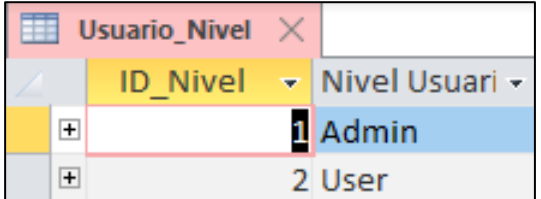

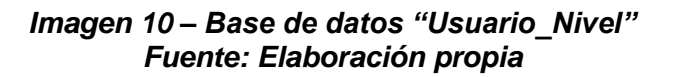

Dentro de la BD "Usuarios" se almacenan los distintos nombres de usuarios junto con sus contraseñas<sup>2</sup>, sección y nivel de seguridad (Imagen 11). Al igual que la BD anterior, el administrador es el único usuario que puede acceder a esta BD. Esta base de datos se ha creado mediante nombres de usuarios ficticios, no vinculados al GACA XI, por motivos de seguridad y confidencialidad (Anexo A).

| m<br>Usuarios $\times$ |                        |                         |        |                 |               |  |  |  |  |
|------------------------|------------------------|-------------------------|--------|-----------------|---------------|--|--|--|--|
| ID Usuario -           | Nombre Usuario<br>÷    | Usuario<br>$\mathbf{r}$ | Pass   | - Nivel Segur - | Seccion<br>÷. |  |  |  |  |
| $\mathscr{I}$          | 1 Mario XXXXX XXXXXX   | admin                   | *****  | Admin           | $\mathbf 0$   |  |  |  |  |
|                        | 2 Jose XXX XXXXX XXXX  | Jose                    | ****   | User            | 111           |  |  |  |  |
|                        | 3 Daniel XXXXXX XXXXXX | Daniel                  | ****** | User            | 112           |  |  |  |  |
|                        | 4 Rafael XXXX XXXXXXX  | Rafael                  | ****** | User            | 113           |  |  |  |  |
|                        | 5 Julio XXXXX XXXXXX   | Julio                   | *****  | User            | 121           |  |  |  |  |
|                        | 6 Jose XXXXX XXXXXXX   | Jose1                   | *****  | <b>User</b>     | 122           |  |  |  |  |
|                        | 7 Adrian XXXXXX XXXXXX | Adrian                  | ****** | User            | 123           |  |  |  |  |
|                        | 8 Carlos XXXXXX XXXXXX | Carlos                  | ****** | User            | 131           |  |  |  |  |
|                        | 9 Victor XXXXX XXXXXX  | Victor                  | ****** | User            | 132           |  |  |  |  |
|                        | 10 Jaime XXXXXX XXXXXX | Jaime                   | *****  | <b>User</b>     | 133           |  |  |  |  |

*Imagen 11 – Base de datos "Usuarios" Fuente: Elaboración propia*

Dentro de la BD " Piezas" se almacena toda la información necesaria sobre las distintas piezas de las baterías de armas del GACA XI, así como observaciones de estas (Imagen 12). El único usuario que tiene acceso a esta información es el administrador de la aplicación. Los datos a los que se refiere el número de pieza y estado operativo son ficticios, puesto que el Ejército de Tierra no permite hacer público el estado operativo de su material.

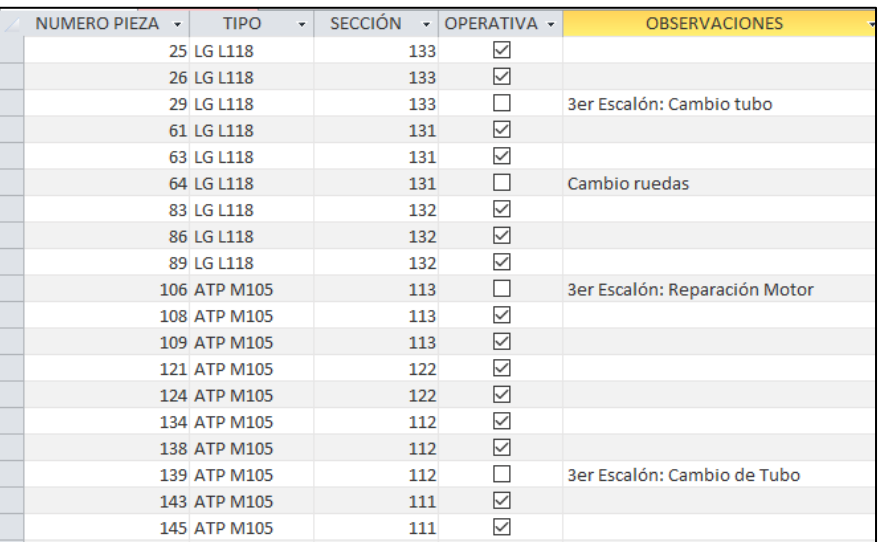

#### *Imagen 12 – Base de datos "Piezas" Fuente: Elaboración propia*

<sup>2</sup> La forma de almacenar las contraseñas tendría que gestionarse de manera más adecuada en futuras versiones.

En cuanto a los repuestos de primer escalón, se ha añadido una selección de los más destacados debido a la gran cantidad de elementos existentes, como se puede observar en el Anexo B. Estos repuestos están reflejados en la BD "Repuesto", accesible únicamente por el administrador del sistema, el cual puede añadir todos los repuestos que considere necesarios (Imagen 13). Esta BD permite conocer si los repuestos que precisan las piezas se encuentran en el escalón de mantenimiento, además de mostrar una imagen del repuesto para que el administrador pueda saber en todo momento con qué tipo de repuesto está trabajando.

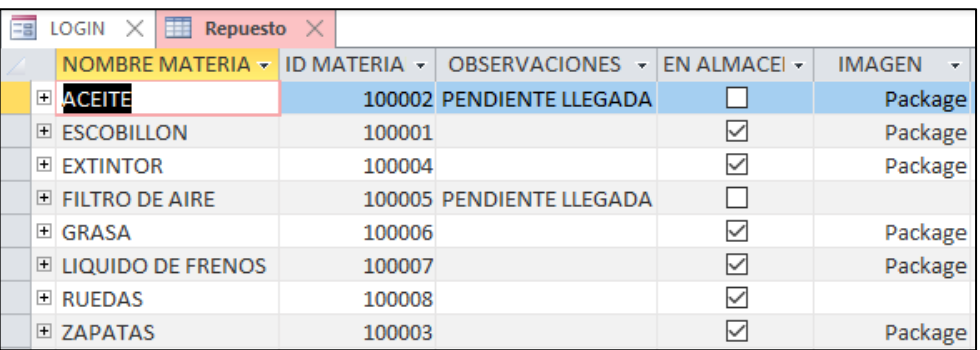

#### *Imagen 13 – Base de datos "Repuestos" Fuente: Elaboración propia*

Dentro de la BD "Historial declaraciones" quedan reflejadas todas las declaraciones realizadas hasta la fecha, quedando identificado la sección del solicitante. La imagen 14 muestra una serie de declaraciones ficticias que podrían haber sido realizadas por los usuarios del sistema, sobre las que el administrador podría actuar.

| $= 8$<br>LOGIN<br>Repuesto<br>Historial declaraciones $\times$<br>Ħ |                     |                      |              |                      |                      |                            |  |  |  |
|---------------------------------------------------------------------|---------------------|----------------------|--------------|----------------------|----------------------|----------------------------|--|--|--|
| <b>NOMBRE</b><br>٠                                                  | <b>SECCION</b><br>٠ | <b>CANTIDAD</b><br>÷ | FECHA DE O - | <b>ACEPTADO</b><br>÷ | <b>OBSERVACION -</b> | <b>FECHA LLEGADA</b><br>÷. |  |  |  |
| <b>ACEITE</b>                                                       | 111                 | 1                    | 07/08/2020   | ☑                    |                      | 10/08/2020                 |  |  |  |
| <b>ESCOBILLON</b>                                                   | 132                 | 1                    | 23/07/2020   | ✓                    |                      | 15/08/2020                 |  |  |  |
| <b>ZAPATAS</b>                                                      | 121                 | 8                    | 04/08/2020   | ▽                    |                      | 06/08/2020                 |  |  |  |
| <b>ACEITE</b>                                                       | 132                 | 10                   | 08/08/2020   | L                    | SOLO 5 BOTES AC      |                            |  |  |  |
| <b>RUEDAS</b>                                                       | 131                 |                      | 11/08/2020   | $\checkmark$         |                      | 21/08/2020                 |  |  |  |
| <b>RUEDAS</b>                                                       | 113                 |                      | 07/08/2020   | П                    | <b>ATP NO RUEDAS</b> |                            |  |  |  |
| <b>ESCOBILLON</b>                                                   | 112                 | 1                    | 14/08/2020   | $\checkmark$         |                      | 16/08/2020                 |  |  |  |
| LIQUIDO FRENO                                                       | 123                 | $\overline{2}$       | 15/08/2020   | ✓                    |                      | 15/08/2020                 |  |  |  |
| <b>ACEITE</b>                                                       | 132                 | 1                    | 22/08/2020   | ▽                    |                      | 27/08/2020                 |  |  |  |
| <b>EXTINTOR</b>                                                     | 121                 |                      | 21/08/2020   | ▽                    |                      | 28/08/2020                 |  |  |  |
| <b>ZAPATAS</b>                                                      | 132                 | 3                    | 19/08/2020   |                      | <b>LG NO ZAPATAS</b> | 21/08/2020                 |  |  |  |

*Imagen 14 – Base de datos "Historial declaraciones" Fuente: Elaboración propia*

En cuanto a la BD "Grupo", el administrador puede trabajar con información relativa a los jefes de sección de las baterías de armas, como puede ser su nombre, sección al mando, nombre de usuario, número de teléfono, correo electrónico y situación actual (Imagen 15). Al igual que en los casos anteriores, esta BD se ha rellanado mediante información ficticia por motivos de confidencialidad.

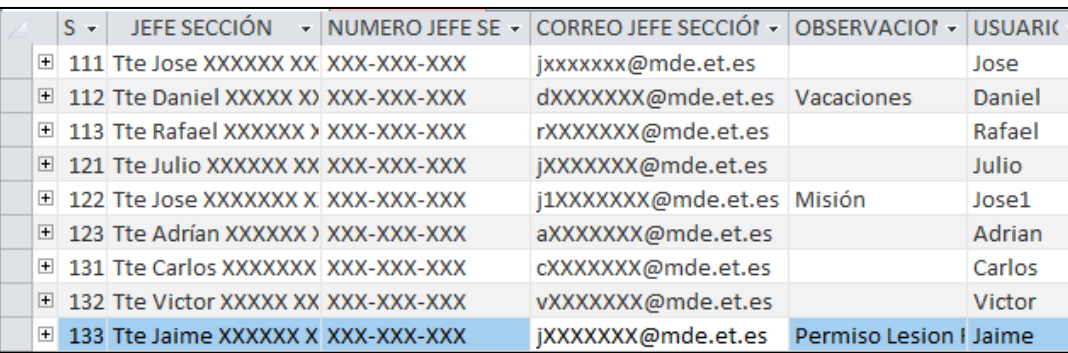

#### *Imagen 15 – Base de datos "Grupo" Fuente: Elaboración propia*

La BD "Declaraciones pendientes" refleja las declaraciones que quedan almacenadas al rellenar el formulario "Realizar declaración" (Imagen 16). Mediante el lenguaje informático Visual Basic, se consigue guardar la declaración rellanada por un usuario estándar junto con su nombre y fecha de orden. Esta información se ha decidido guardar en una BD diferente a la BD "Historial declaraciones" para que el administrador del sistema pueda controlar qué nuevas declaraciones se han realizado en un periodo de tiempo. Una vez observadas todas las nuevas declaraciones, el administrador se encargaría de actualizar la BD "Historial declaraciones" y de borrar los datos de la BD "declaraciones pendientes".

| Nombre                |         | $- Ca -  Nombr -  Fecha de Ord -  Hora de -$ |          |
|-----------------------|---------|----------------------------------------------|----------|
| <b>GRASA</b>          | 3 Jaime | 19/10/2020                                   | 12:45:17 |
| <b>FILTRO DE AIRE</b> | 1 Jose  | 08/09/2020                                   | 18:19:58 |
| <b>ESCOBILLON</b>     | 1 Jose  | 19/10/2020                                   | 12:41:26 |
| <b>ACEITE</b>         | 2 Jose1 | 19/10/2020                                   | 12:47:35 |

*Imagen 16 – Base de datos "Declaraciones pendientes" Fuente: Elaboración propia*

En cuanto a la BD "Estado de mantenimiento", se reflejan las actualizaciones registradas en el formulario "Actualizar mantenimiento" por los usuarios genéricos y tiene una finalidad idéntica a la BD nombrada anteriormente (Imagen 17).

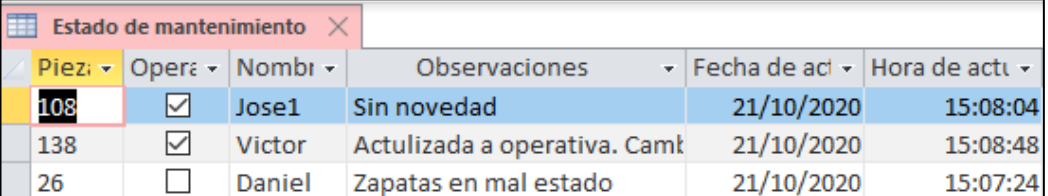

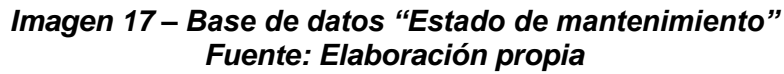

## **4.3. Lenguaje Visual Basic**

Gracias al lenguaje de programación Visual Basic se han podido implementar las funcionalidades que no se podían realizar de manera automática con Macros. La herramienta Macros es una funcionalidad de Microsoft Access por la cual se pueden realizar diversas acciones de manera automática, como por ejemplo abrir un formulario o base de datos mediante la selección de un botón o cargar las declaraciones registradas dentro de la BD de "Declaraciones pendientes". Sin embargo, muchas de las funcionalidades más complejas que se demandaban para que esta aplicación tuviera aceptación y una posible futura implantación dentro del GACA XI no se podían realizar de manera automática mediante Macros. Es por ello que se ha decidido desarrollar código informático para implementar las funciones buscadas. El lenguaje de programación utilizado ha sido Visual Basic, dado que se encuentra integrado de manera estándar en Microsoft Office. Mediante la ayuda de un manual de Visual Basic [6], y los servicios de ayuda online de Microsoft [7], se han conseguido desarrollar las funcionalidades esperadas. El código informático implementado se puede consultar en el Anexo C.

#### **4.4. Manual de usuario**

Con el fin de facilitar el uso de la aplicación y que cualquier usuario pueda aprender de forma sencilla a manejarla sin necesidad de tener conocimientos previos de Microsoft Access, en una reunión que se ha tenido con un experto en SIGLE del segundo escalón de mantenimiento del GACA XI y con el Capitán Serrano, Jefe de la Batería de Servicios del GACA XI, se ha decidido elaborar un manual de usuario. En este manual de usuario se recogen todos los pasos a seguir tanto para un usuario estándar como para un usuario administrador con el fin de aprovechar al máximo todas las funcionalidades que permite la aplicación, siempre desde una forma sencilla. Además, si en un futuro se decide mejorar la aplicación,

también se dispondrá del código informático descrito en el apartado anterior. Este manual de usuario se incluye en el Anexo D.

## **4.5. Mantenimiento de la aplicación**

La última etapa del desarrollo de la aplicación es la planificación de su mantenimiento. Es necesario estudiar de qué forma se va a implantar esta aplicación en la unidad y es por ello que se ha mantenido una entrevista con el Cabo Primero Miguel Ángel Nevado Mendoza, operador SIGLE y gestor SIGLE de la unidad, en la cual se ha decidido que la manera óptima de implantación es mediante una vinculación de la aplicación desarrollada con SIGLE. El mantenimiento de SIGLE es un proceso continuo que recibe actualizaciones con una frecuencia aproximadamente mensual. La unidad que se encarga de este mantenimiento es DIMA (Dirección de Mantenimiento), el cual es un órgano del SUMANTO (Subsistema de Mantenimiento), por lo que también se encargaría del mantenimiento de la aplicación desarrollada en este proyecto.

Por otro lado, si no se decide vincular la aplicación con SIGLE, sino que esta funcione de manera independiente, el mantenimiento se espera que lo lleve a cabo personal de la Sección de Aplicaciones y Simulación del JCISAT, *stakeholder* de este proyecto.

Es necesario detallar que el mantenimiento como tal tienes diferentes tareas que son de necesario cumplimiento para asegurar la vida útil del material o aplicación. Podemos diferenciar entre cuatro clases de mantenimiento [8]:

- Correctivo: como su nombre indica, se busca corregir las diferentes tareas para eliminar los posibles fallos del sistema.
- Preventivo: es el mantenimiento diario y se usa para conservar las condiciones de servicio del sistema.
- Adaptativo: con este tipo de mantenimiento, se prepara el sistema para que pueda funcionar en un entorno diferente.
- Modificativo: se utiliza para mejorar el sistema. Las actualizaciones del sistema se encuentran dentro de este tipo de mantenimiento.
- Evolutivo: se basa en sustituir o cambiar funcionalidades por otras de mejores prestaciones o más modernas.

## **5. ANÁLISIS DE CALIDAD Y VIABILIDAD**

Para poder implantar esta aplicación dentro de los diferentes GACA del Ejército de Tierra es necesario analizar la viabilidad técnica y económica del proyecto. De dicho análisis se obtendrán una serie de conclusiones que, mediante las restricciones, aspectos legales o normativas del Ejército de Tierra antes descritas en los anteriores apartados, podrán determinar si esta aplicación junto con sus ventajas compensa el coste económico o temporal de su desarrollo.

## **5.1. Análisis de calidad mediante la herramienta AMFE**

Como parte del análisis de calidad del proyecto, se ha utilizado la herramienta de gestión de riesgos sobre la calidad del producto "AMFE". Esta herramienta permite cuantificar el número de prioridad de riesgo (NPR), calculado como indicador de diversas posibilidades de fallo. Este indicador se obtiene multiplicando otros tres indicadores: indicador de gravedad (G), indicador de probabilidad de ocurrencia (O) e indicador de probabilidad de detección (D), los cuales tienen un rango de valores entre 1 y 10.

Tras una reunión con el experto SIGLE de la unidad, el Cabo 1º D. Miguel Ángel Mendoza Nevado, se han descrito los riesgos que pueden afectar a la aplicación junto con sus indicadores:

- 1. Fallo en la conexión LAN: Este riesgo tiene una elevada gravedad ya que afectaría a todas las conexiones internet de los ordenadores y, por lo tanto, las declaraciones de falta de repuestos no quedarían guardadas en la base de datos. Tras varias pruebas con la aplicación, la conexión LAN dentro del GACA XI no se interrumpió, lo cual indica que la probabilidad de aparición de riesgo es pequeña. No obstante, los cables LAN tienen que encontrarse en buen estado para la disminución de probabilidad de este riesgo. En cuanto a la detección de este riesgo, el usuario tiene que asegurarse de que posee conexión LAN antes de abrir la aplicación.
- 2. Mal estado de los terminales ordenador: Este riesgo tiene un impacto bajo ya que la aplicación desarrollada no requiere un constante mantenimiento de los terminales ordenador. Por otro lado, los ordenadores del GACA XI presentan actualmente un buen estado de mantenimiento, siendo sencillo localizar aquellos terminales que se encuentran en peor estado.
- 3. Bases de datos desactualizadas: En este caso, la gravedad, ocurrencia y detección son bajas, puesto que el administrador del sistema se encarga semanalmente de actualizar las bases de datos y puede detectar con facilidad la posibilidad de errores.
- 4. Duplicidad en las declaraciones: Este riesgo es de poca gravedad, puesto que el administrador puede ver en la BD "Declaraciones pendientes" qué declaraciones presentan duplicidad, pudiendo borrarlas en un corto periodo de tiempo.
- 5. Declaraciones excesivas: El administrador puede denegar en cualquier momento las declaraciones que considere excesivas, siendo por tanto la gravedad de este riesgo baja. Por otro lado, la ocurrencia de este riesgo puede ser moderadamente elevada, puesto que los mandos de las baterías de armas suelen guardar repuestos en sus almacenes para solventar inmediatamente futuras averías.
- 6. Usurpación de identidad: Este riesgo es de extrema gravedad, puesto que se podrían hacer gran cantidad de declaraciones falsas. La detección de este

problema es bastante difícil con la versión actual de la aplicación, ya que el sistema no posee un código para detectar usurpaciones de identidad.

7. No apertura de la aplicación: El riesgo de no poder abrir la aplicación es de elevada gravedad ya que no se podrían realizar las declaraciones que se desean. Aun así, la ocurrencia de este riesgo es baja, ya que durante el periodo de pruebas en el GACA XI no se han encontrado este tipo de casos.

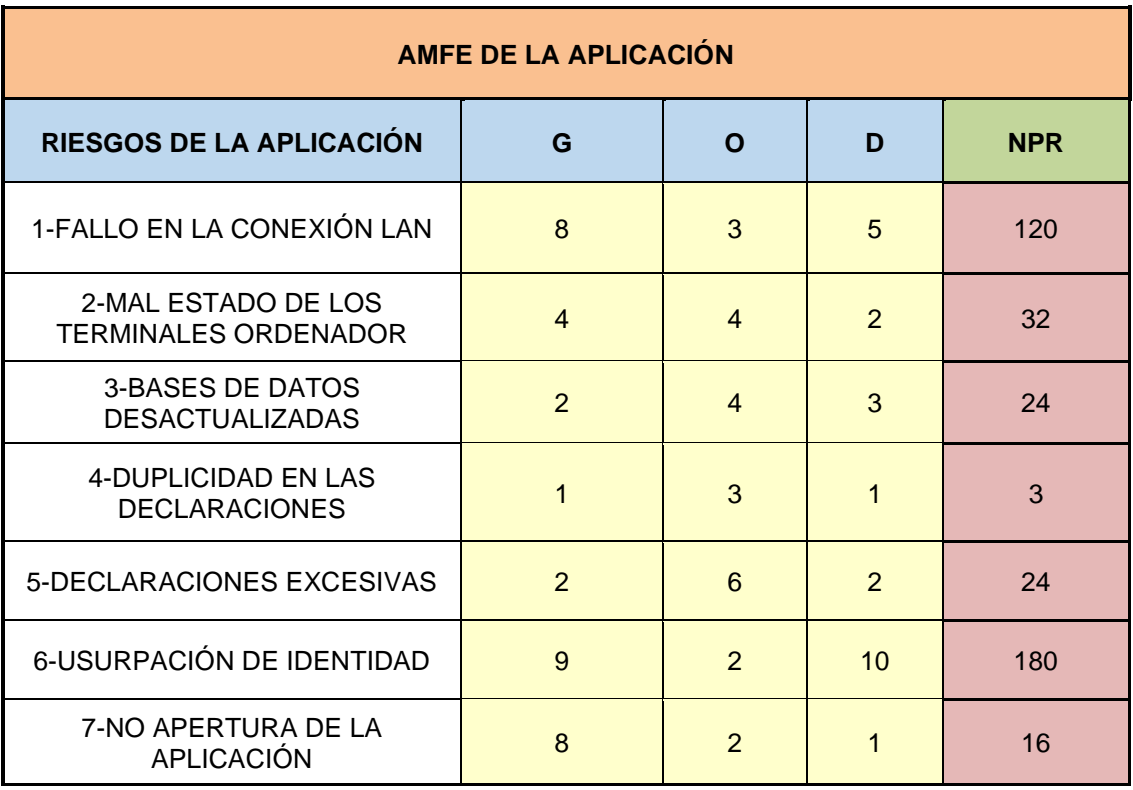

#### *Tabla 1 – AMFE de la aplicación Fuente: Elaboración propia*

En este AMFE, los riesgos de mayor impacto sobre la aplicación y el desempeño del trabajo del usuario son los que exceden de NPR > 100. Es por ello que la usurpación de la identidad del usuario y el fallo de la conexión LAN ponen en grave riesgo las funcionalidades de la aplicación ya que, si se usurpa la identidad de un usuario, se pueden hacer múltiples declaraciones falsas perdiendo el control total de las necesidades reales. Por otro lado, si la conexión LAN falla, la aplicación no podrá actualizar automáticamente las declaraciones en los distintos terminales de ordenador, teniendo que introducir todos los datos manualmente.

Con el fin de minimizar los riesgos de mayor y menor impacto de la aplicación, la herramienta AMFE permite buscar soluciones a estos riesgos obteniéndose nuevos NPR. Según el Cabo 1º D. Miguel Ángel Mendoza Nevado, experto en SIGLE, las acciones recomendadas para minimizar los riesgos descritos anteriormente junto con sus responsables son las que se encuentran en la Tabla 2.

Con las acciones recomendadas, se consigue disminuir considerablemente la probabilidad de ocurrencia de todos riesgos descritos anteriormente. No obstante, hay que destacar que las probabilidades de gravedad y detección de riesgos siguen teniendo los mismos indicadores.

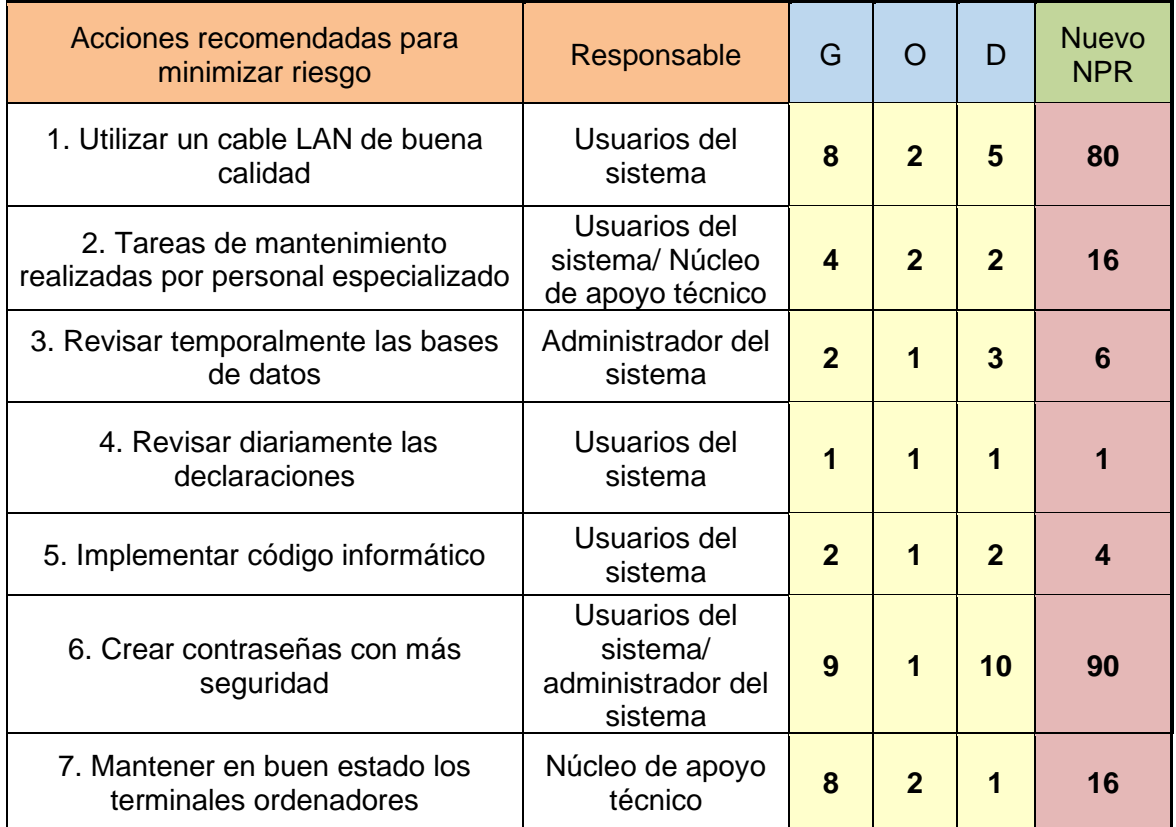

#### *Tabla 2- AMFE acciones recomendadas Fuente: Elaboración propia*

Al utilizar las acciones recomendadas para minimizar los riesgos, los nuevos NPR disminuyen considerablemente, no superando en ningún caso NPR> 100. Como consecuencia de los datos obtenidos con esta herramienta de gestión de riesgos en calidad, se concluye que, llevando a cabo las acciones recomendadas, la aplicación puede funcionar de manera satisfactoria.

## **5.2. Viabilidad técnica y encuesta a los usuarios**

Para que esta aplicación se pueda implantar en las diversas unidades de Artillería de Campaña, tiene que cumplir dos premisas: que la aplicación pueda abrirse sin ningún error en ordenadores Intranet del MINISDEF (Ministerio de Defensa) y que se pueda abrir y actualizar simultáneamente en múltiples ordenadores con Intranet. Con el objetivo de que la aplicación desarrollada cumple con estas expectativas, se han realizado una serie de pruebas con los mandos del GACA XI. En dichas pruebas participaron 10 tenientes y 4 capitanes del GACA XI, quienes tras las pruebas realizaron además una encuesta cuyos resultados se

analizan en los párrafos siguientes. Las pruebas consistieron en realizar, por parte de los usuarios genéricos, declaraciones simultáneamente, actualizar el estado de operativo de las piezas e ir navegando por la aplicación. Por su parte, el administrador debía visualizar en todo momento las diferentes opciones viendo cómo se iban actualizando las bases de datos. Estas pruebas se han realizado con el fin de encontrar errores en el funcionamiento de la aplicación y de obtener una valoración inicial por parte de los mandos, la cual fue positiva, en cuanto a funcionamiento y cobertura de necesidades.

En cuanto a la primera premisa, se ha utilizado el ordenador con conexión Intranet del Capitán Mario Serrano Gallego, Jefe de la Batería de Servicios del GACA XI. La aplicación no ha tenido ninguna incidencia de apertura y de funcionalidad en este apartado. En cuanto a la segunda premisa, se han utilizado simultáneamente 8 ordenadores con conexión a Intranet del GACA XI. El GACA XI usa conexión de tipo LAN en sus terminales, por lo que ha sido posible la apertura y actualización de la aplicación en todos los terminales. Como se ha descrito en la introducción, Access permite realizar la acción anterior mediante la opción "Base de datos de Access" y conexión LAN. En conclusión, las dos premisas se cumplen, siendo el funcionamiento de la aplicación óptimo.

Para comprobar que la aplicación informática desarrollada sea de interés y utilidad dentro de un GACA y que cumple con los requisitos y objetivos marcados, se ha considerado positivamente la opción de crear una encuesta dirigida a los posibles futuros usuarios de la aplicación (Anexo E). Estos usuarios son los mandos de secciones y baterías de armas GACA XI (tenientes y capitanes) que han realizado las pruebas. Otro usuario que ha realizado la encuesta, y el cual se considera de mayor importancia que el resto de los usuarios, es el Capitán de la Batería de Servicios del GACA XI puesto que desempañaría el rol de administrador del sistema. La muestra de población es por tanto de 14 encuestados. Todos los usuarios encuestados han trabajado con la aplicación durante el desarrollo de este proyecto, por lo que la información extraída de sus respuestas a la encuesta se considera de gran importancia para el análisis de calidad de la aplicación.

La totalidad de los encuestados afirman no haber trabajado nunca con aplicaciones informáticas para el control de mantenimiento y repuestos, a excepción de un capitán, el cual ha trabajo con SIGLE. Dicho capitán ha comentado lo siguiente:

*"He trabajado alguna vez con SIGLE, pero la escasa interactividad de la aplicación ha desembocado en que tenga que designar a un experto para su uso".*

Este comentario concuerda con la opinión del Cabo 1º Miguel Ángel Nevado Mendoza acerca de que la plataforma SIGLE es poco intuitiva para usuarios con pocos conocimientos de la aplicación. Es por ello, que la aplicación desarrollada en este proyecto ha tenido buena aceptación dentro de los cuadros de mando, ya que no hacen falta conocimientos previos sobre la aplicación.

En cuanto al uso de la aplicación desarrollada en el presente proyecto, la totalidad de los encuestados han usado alguna vez la aplicación y, a su vez, consideran suficientes las funcionalidades de dicha aplicación para poder trabajar con ella, manteniendo que en el GACA XI hacen falta aplicaciones de este estilo para tener un mejor control en las diferentes tareas diarias.

Por otro lado, 5 de los 14 encuestados, consideran que esta aplicación no puede utilizarse en todas las especialidades fundamentales, refiriéndose específicamente a la especialidad fundamental de transmisiones, ya que no poseen de los medios a los que hace referencia esta aplicación; sin embargo, los encuestados consideran que la aplicación sí se podría utilizar en especialidades fundamentales como infantería o caballería.

Un teniente ha escrito una sugerencia, la cual dice:

#### *"La aplicación podría ser de mayor utilidad si se pudiera utilizar en el campo de maniobras".*

Esta sugerencia podría tenerse en cuenta para futuros desarrollos y nuevas funcionalidades de la aplicación, ya que en el campo de maniobras no se tiene acceso a conexión LAN, la cual en este momento es imprescindible para el uso y funcionamiento de la aplicación desarrollada.

Como conclusión a los resultados de la encuesta, se puede afirmar que esta aplicación facilita las labores diarias de mantenimiento a los mandos del GACA XI, destacando su uso fácil e intuitivo que no precisa de conocimientos previos para su uso.

#### **5.3. Viabilidad económica**

Para tener una aproximación del coste real de implantar esta aplicación en los GACA, hay que tener en cuenta diferentes factores de coste, como son los costes del esfuerzo necesario para ejecutar los servicios del proyecto (tareas de calidad y contingencias debidas a riesgos del proyecto, entre otros), costes de viajes y formación del personal encargado del mantenimiento. Para estimar un valor realista sobre los costes de desarrollo de la aplicación, se mantuvo una charla telefónica con D. Eduardo Rodríguez Hernández, ingeniero informático experto en Microsoft Office.

Según su opinión, desarrollar una aplicación con características similares a las del presente proyecto supondría un desembolso inicial de 824€ por parte del MINISDEF. En este caso la aplicación ya ha sido desarrollada durante la duración del presente trabajo, de manera que no se contemplará este coste de desarrollo en el análisis de viabilidad económica. No obstante, según el ingeniero consultado la aplicación tendría que actualizarse o mejorarse en un futuro mediante el personal adecuado del Ejército de Tierra, lo cual supondría un coste de aproximadamente 590€ por cada actualización.

Además, habría un coste de formación por el cual el personal destinado a la actualización y mantenimiento de esta aplicación tendría que especializarse en su uso, incluso disponiendo de un manual de usuario (Anexo D). El personal destinado a la actualización y mantenimiento sería personal de la DIMA (Dirección de Mantenimiento), pertenecientes al MALE (Mando de Apoyo Logístico del Ejército de Tierra), el cual está ubicado en Madrid. El coste de viajes sería nulo ya que el personal de la DIMA no tiene que desplazarse para obtener la formación específica, pero el coste de formación de dicho personal sería de aproximadamente 110€ por persona en la etapa de introducción de la aplicación y cada vez que se precisara de una actualización, según una charla telefónica con el Cte. Curero, destinado en la DIMA, siendo según su criterio, dos personas las encargadas de recibir dicha formación. Además, este personal tendría la responsabilidad de impartir cursos de formación tanto a los administradores del sistema como a los usuarios genéricos (aunque los usuarios genéricos no precisen de formación para usar la aplicación). Dichos cursos, podrían impartirse de forma telemática de ser necesario.

En la Tabla 3 se muestra gráficamente la distribución de los costes según la etapa del ciclo de vida en la que se encuentre la aplicación. En la etapa de introducción, la aplicación tendría solamente el coste de formación, mientras que en la etapa de crecimiento y madurez, supondrían costes de formación y de actualización cada vez que se quisiera actualizar la aplicación. Una vez la aplicación llegara al punto máximo de madurez, no viéndose lógico seguir actualizándola, comenzaría la etapa de declive, la cual no supondría ningún coste.

En consecuencia, el coste total de implantar esta aplicación informática en el GACA XI sería de 220€ en su etapa de introducción y de 810€ (actualización más formación específica para dicha actualización) cada vez que se requiera de una actualización.

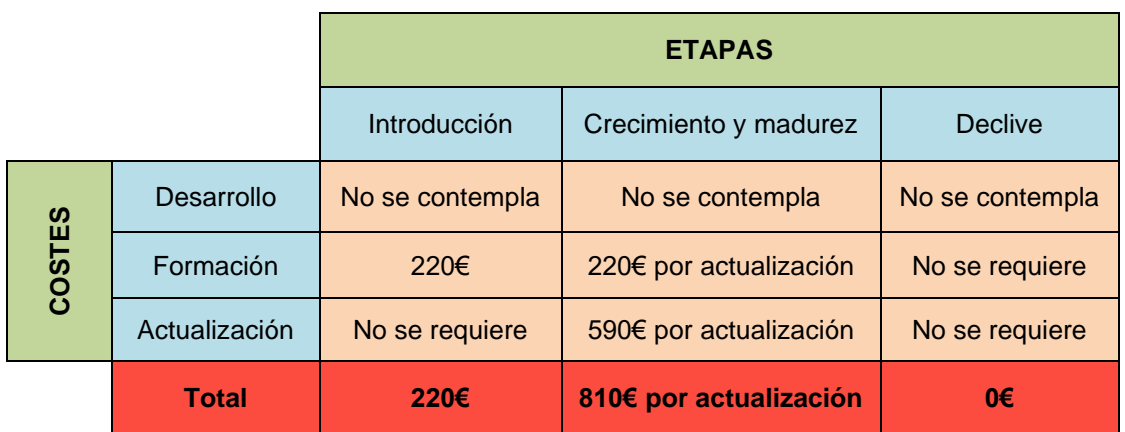

*Tabla 3 – Análisis económico Fuente: Elaboración propia*

## **5.4. Conclusiones del análisis de viabilidad**

Tras haber analizado la viabilidad tanto del factor técnico como del económico en el proyecto, las ventajas de implantar la aplicación en el GACA son superiores a las desventajas ya que es tecnológicamente apta para su uso diario y reporta gran cantidad de información útil para la toma de dediciones del mando. A su vez, las desventajas no son previsiblemente de una magnitud elevada ya que el coste económico de desarrollo, mantenimiento y actualización es presumiblemente bajo y además, no se aprecian riesgos de gravedad. Se concluye que la aplicación esta lista para poder iniciar una fase de pruebas en la unidad, la cual es posterior a la fase inicial en la que se encuentra ahora mismo.

## **6. CONCLUSIONES**

Los SGA permiten hoy en día tener un control exacto de las necesidades tanto logísticas como de mantenimiento de las empresas. En el Ejército de Tierra, los SGA como SIGLE han ido adquiriendo importancia ya que permiten obtener información en un periodo de tiempo muy corto. El objetivo del trabajo es, pues, aplicar este concepto para desarrollar una aplicación informática de este tipo. Se determinó que el GACA XI tenía la necesidad de implantar un sistema o aplicación informática intuitiva y dinámica por la cual se pueda obtener un control de las necesidades de primer escalón y un control del mantenimiento diario.

Por otro lado, se obtuvo una buena valoración inicial por parte de los mandos del propio GACA XI sobre dicho desarrollo en las diversas reuniones llevadas a cabo, entre las cuales destaco las mantenidas con el Capitán D. Mario Serrano Gallego, Jefe de la Batería de Servicios del GACA XI, y el Cabo 1º D. Miguel Ángel Nevado Mendoza, Operador SIGLE de la unidad.

Una vez mantenidas dichas reuniones, se procedió a estudiar la integración del producto realizándose primero un alcance del producto por el cual se acotaron los requerimientos de la aplicación, tales como registrar las interacciones de los usuarios en BD centralizadas, disminuyendo el tiempo de respuesta de los jefes de batería y automatizando todos los procesos posibles. También se realizó un análisis de los *stakeholders* del proyecto*,* en el cual se describieron las partes interesadas e influyentes en este proyecto, y un análisis funcional, en el cual se destacaron los casos de uso funcionales necesarios para satisfacer las necesidades de la unidad, tales como gestionar una declaración o actualizar el estado operativo de las piezas, acceder a diferentes opciones o distinguir según del tipo de usuario que se trate. De dichos análisis se obtuvieron resultados positivos los cuales sirvieron para comenzar a desarrollar la aplicación.

Para poder implementar la aplicación esperada, se estudió qué tipo de aplicación de Microsoft Office (ya que Microsoft Windows es el sistema operativo utilizado en los acuartelamientos militares), podría almacenar y modificar BD además de permitir la interacción con diversos usuarios. Concretamente, se ha decidido utilizar Microsoft Access para desarrollar la aplicación gracias a las

funcionalidades que permite implementar: el acceso de usuarios mediante conexión LAN, el almacenamiento de BD de forma interactiva mediante formularios, y la posibilidad de utilizar el lenguaje de programación Visual Basic para controlar el funcionamiento de la aplicación en diferentes situaciones. Una vez desarrollado el código informático, se enlazaron las BD y formularios con las diferentes opciones necesarias para el funcionamiento de la aplicación. Tras el completo desarrollo de la aplicación, se procedió a realizar los análisis de calidad y viabilidad técnica y económica, para poder implantar la aplicación dentro de la unidad de forma permanente.

El estudio de calidad se realizó utilizando la herramienta AMFE para observar cuáles eran los riesgos más importantes que podían afectar al proyecto, como por ejemplo fallos en la conexión LAN o la obtención de duplicidades en las declaraciones. A su vez, se obtuvieron una serie de acciones recomendadas para minimizar el impacto de estos riesgos como por ejemplo: utilizar cables LAN de buena calidad o revisar diariamente las declaraciones.

En el estudio de viabilidad técnica, se hicieron pruebas y ensayos con el fin de corregir posibles errores y obtener una valoración inicial en cuanto a funcionamiento y cobertura de necesidades. De dichas pruebas se obtuvieron valoraciones positivas por parte de los mandos, pero para obtener una valoración más detallada, se realizó una encuesta por la cual se confirmó la aceptación de los mandos para la implantación de la aplicación en el GACA XI y de la cual se obtuvieron diversas sugerencias, como la necesidad de desarrollar la aplicación para versión móvil o la confirmación de la escasa interactividad de la herramienta SIGLE. En cuanto a la viabilidad económica, se mantuvieron numerosas reuniones telefónicas con expertos para obtener una aproximación del coste final de desarrollo e implantación de la aplicación el GACA XI. De dicho análisis se obtuvieron un coste inicial de 220€ referente a la formación del personal y un coste de 810€ referente a las actualizaciones de la aplicación. De estos estudios de viabilidad, se obtuvieron resultados positivos para comenzar con la implantación de la aplicación en el GACA XI.

En conclusión, en este trabajo se ha desarrollado una nueva aplicación informática de utilidad para el Ejército de Tierra. Los beneficios que puede conllevar esta implantación quedan patentes en las pruebas realizadas, puesto que los usuarios han comprobado como su utilización facilita las tareas que se realizan diariamente. La implantación de esta aplicación supondría un paso más hacia la dirección de la automatización de sistemas informáticos del Ejército de Tierra, avanzando por tanto en el objetivo de dotar al país de unas Fuerzas Armadas modernas y eficaces.

## **6.1. Futuros desarrollos y nuevas funcionalidades**

A lo largo de este proyecto se ha pensado en múltiples mejoras y nuevas funcionalidades, las cuales no se han podido implementar por diferentes razones,

como por ejemplo la dependencia de otro organismo o la necesidad de expertos en informática para su implementación. Las mejoras son las siguientes:

- La aplicación podría implementarse dentro de SIGLE con la finalidad de minimizar en lo posible la duplicidad de datos o de información. En múltiples reuniones con los expertos mencionados anteriormente, se ha comentado en varias ocasiones esta posibilidad ya que SIGLE satisface varias de las funcionalidades desarrolladas en este proyecto, pero su uso y manejo no son dinámicos e intuitivos para usuarios sin una formación específica. Como se menciona en el apartado 2.2., este desarrollo requiere un tiempo aproximado de dos años para su completa implementación.
- La aplicación podría tener una versión móvil para que los usuarios que se encuentren fuera del acuartelamiento o en el campo de maniobras, puedan tener un control 24 horas sobre sus piezas y necesidades. Esta funcionalidad no se ha podido desarrollar debido al coste económico que supone contratar a una empresa de desarrollo de software para dispositivos móviles y el tiempo necesario para poder presentar este proyecto.
- La aplicación podría tener su propio programa sin necesidad de acceder a Microsoft Access. Al igual que el desarrollo anterior, se tendría que contratar a una empresa especializada en desarrollar este tipo de aplicaciones o bien, que JCISFAS se encargue de esa posible implementación.
- Por otro lado se podría expandir a otras especialidades fundamentales añadiendo diferentes formularios los cuales se abrirían dependiendo de la especialidad fundamental del usuario. Además, las bases de datos se pueden cambiar fácilmente y adaptarse a cualquier otra especialidad fundamental con diferentes medios como carros de combate y vehículos. A su vez, serviría para la Armada o el Ejército del Aire, aunque se desconoce de la posible existencia de este tipo de aplicaciones en estos cuerpos.
- Otra posible línea de investigación es la implementación de una versión alternativa la cual funcione con red WiFi dentro de los acuartelamientos. Por otro lado, esta investigación está más enfocada a las diferentes posibilidades de conexión a Internet dentro de los acuartelamientos y no al desarrollo de la aplicación de este proyecto.

## **Bibliografía**

- [1] Estudio sobre el uso de software de gestión de almacenes en España. Disponible en: [https://www.scmlogistica.es/estudio-softdoit-uso-software-de](https://www.scmlogistica.es/estudio-softdoit-uso-software-de-gestion-de-almacenes-en-espana/)[gestion-de-almacenes-en-espana/.](https://www.scmlogistica.es/estudio-softdoit-uso-software-de-gestion-de-almacenes-en-espana/) Consultado el 05/11/2020
- [2] Contratación de la herramienta informática SIGLE. Disponible en : [https://contrataciondelestado.es/wps/wcm/connect/3144cb02-e148-434c-](https://contrataciondelestado.es/wps/wcm/connect/3144cb02-e148-434c-86fb-99d9993eb5fe/DOC2014110610474914+07+01+PPT.pdf?MOD=AJPERES)[86fb-](https://contrataciondelestado.es/wps/wcm/connect/3144cb02-e148-434c-86fb-99d9993eb5fe/DOC2014110610474914+07+01+PPT.pdf?MOD=AJPERES)[99d9993eb5fe/DOC2014110610474914+07+01+PPT.pdf?MOD=AJPERES.](https://contrataciondelestado.es/wps/wcm/connect/3144cb02-e148-434c-86fb-99d9993eb5fe/DOC2014110610474914+07+01+PPT.pdf?MOD=AJPERES) Consultado el 05/11/2020
- [3] *Guía usuarios. Unidades operativas (SIGLE – Planificación).* Mando de Apoyo Logístico del Ejército (2019).
- [4] Ley Orgánica 15/1999. Protección de datos de carácter personal. Disponible en:<https://www.boe.es/boe/dias/1999/12/14/pdfs/A43088-43099.pdf> Consultado el 05/11/2020
- [5] Manual Microsoft Access. Disponible en: [https://bibliotecaonline.milaulas.com/pluginfile.php/37/mod\\_data/content/39/M](https://bibliotecaonline.milaulas.com/pluginfile.php/37/mod_data/content/39/Manual%20de%20Microsoft%20Access.pdf) [anual%20de%20Microsoft%20Access.pdf](https://bibliotecaonline.milaulas.com/pluginfile.php/37/mod_data/content/39/Manual%20de%20Microsoft%20Access.pdf)
- [6] Manual Visual Basic. Disponible en: [https://visualbasic60.files.wordpress.com/2010/09/librodeoro.pdf.](https://visualbasic60.files.wordpress.com/2010/09/librodeoro.pdf)
- [7] Servicios de ayuda Microsoft para Visual Basic. Disponible en : [https://docs.microsoft.com/es-es/dotnet/visual-basic/.](https://docs.microsoft.com/es-es/dotnet/visual-basic/)
- [8] *Función Logística Mantenimiento*. Universidad de Zaragoza, Logística de la defensa (2017-2018). Tcol. D. Carlos Ruiz López.

## **Anexo A – Cláusula de confidencialidad**

#### **CLÁUSULA DE CONFIDENCIALIDAD PARA GESTORES DEL SIPERDEF**

En , a de de 2020

Yo, D/Dña. Con N.I.F. empleado/a del Ministerio de Defensa, declaro expresa y formalmente conocer:

- 1. La obligación de guardar secreto en relación con todos aquellos datos de carácter personal, que como consecuencia del desempeño de mis tareas pueda tener conocimiento, según el artículo 10 de la Ley Orgánica de Protección de Datos de carácter personal (LOPD). Esta obligación se mantendrá incluso después de finalizar mi relación con el Ministerio de Defensa.
- 2. .La obligación de cumplir la normativa de seguridad implantada en el Ministerio de Defensa en materia de protección de datos.
- 3. La obligación de adoptar todas las medidas de seguridad necesarias y exigidas por el Ministerio de Defensa, sobre toda la información con datos de carácter personal que maneje en el desarrollo de mis actividades profesionales, siendo irrelevante el soporte que la contenga .
- 4. Y a estos efectos, declaro expresa y formalmente, mi compromiso de cumplir con el deber de confidencialidad, en los términos expresados anteriormente .

Fdo. D / Dña.

## **Anexo B – Listado completo SIGLE de repuestos ATP M-109 A5 de primer escalón**

#### **REPUESTO VARIADO DE ATP M-109 A5 NOC 2350-01-281-1719**

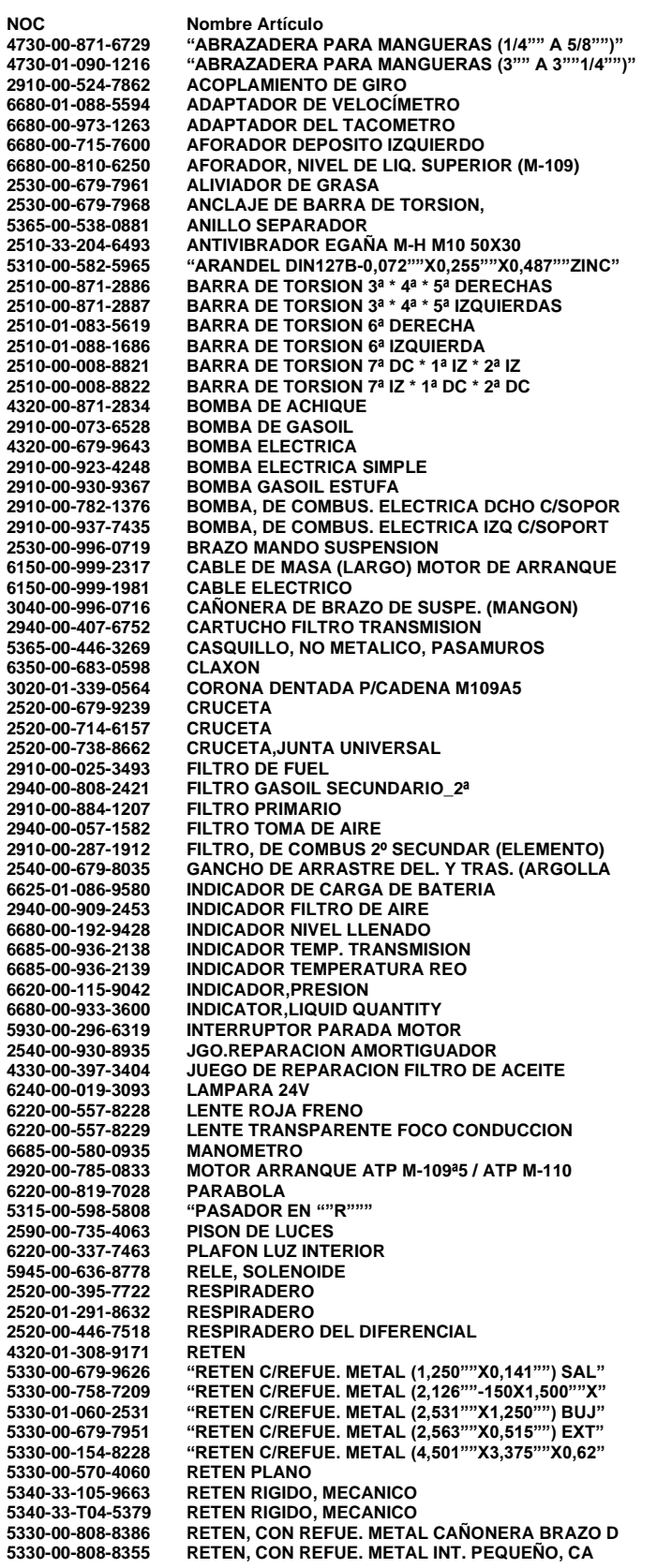

**5330-00-560-2451 RETEN,JUNTA ACEITE: 5325-00-803-7303 RING 5325-00-009-7687 RING,RETAINING 5325-01-027-4644 RING,RETAINING 3110-00-446-3220 "RODAMIENTO DE AGUJAS (4,625""X3,750""X1,50" 3110-00-151-9395 "RODAMIENTO DE AGUJAS (6,000""X4,500""X2,01" 3110-00-112-5680 "RODAMIENTO DE AGUJAS (7,000""X4,750""X3,00" 3110-00-436-7329 RODAMIENTO DE BOLAS ANULAR (40X17X12 MM) 3110-00-950-4758 RODAMIENTO DE BOLAS ANULAR (47X19,1X21,4 3110-00-100-4471 "RODAMIENTO DE ROD. CONI (3,000""X1,500""X1" 3110-01-069-8837 "RODAMIENTO DE ROD. CONI (3,157""X1,563""X1" 3110-00-100-5328 "RODAMIENTO DE ROD. CONI (3,625""X2,062""X0" 3110-00-100-5937 "RODAMIENTO DE ROD. CONI (3,671""X2,000""X1" 3110-00-227-2559 "RODAMIENTO DE ROD. CONI (4,437""X2,500""X1" 3120-00-801-6692 "RODAMIENTO LISO AUTOA (2,535""X1,015""X1,5" 2530-00-701-4399 RODILLO APOYO 2530-01-310-2237 RUEDA DE RODAJE ATP M109 2530-01-139-3748 RUEDA DE RODAJE DE TOA RUEDA DENTADA PARA CADENA:**<br>SEAI **5330-00-401-5232 SEAL 4320-00-796-2191 SEAL ASSEMBLY 5330-00-886-1164 SEAL RUBBER 5330-01-070-9580 SEAL,RUBBER SPECIAL 2520-00-999-2347 SELECTOR DE MARCHAS 2520-00-104-4604 SELECTOR,RANGE 5365-00-774-4602 SEPAR**<br>3040-00-808-6771 SHAFT **3040-00-808-6771**<br>6680-00-080-8587 **6680-00-080-8587 SHAFT ASSEMBLY,FLEX 6680-00-091-9718 SHAFT ASSEMBLY,FLEXIBLE 2520-01-115-1808 SHAFT,PROPELLER 2910-00-103-5802 SHIELD,HEAT 25 SHOCK ABSORBER, DIRECT ACTION 5342-00-914-1000 SILEMBLOC 2990-00-909-3747 SILENCIOSO 2990-00-909-3750 SILENCIOSO 5342-00-678-4764 SILENTBLOC 5342-00-988-9958 SILENTBLOCK, SOPORTE ELASTICO 4730-00-834-0664**<br>**2930-00-255-5415 29 SLEEVE, ADJUSTING FAN IDLER**<br>SOPORTE **2530-00-587-5244 SOPORTE 2930-01-297-5342 SOPORTE 5340-00-573-4601 SOPORTE 5340-01-062-0856 SOPORTE 5340-01-199-5448 SOPORTE 2540-01-062-5596 SOPORTE AMORTIGUADOR 5340-00-420-4999 SOPORTE DE PEDAL 2540-00-700-8727 SOPORTE DERECHO 3040-00-417-2853 SOPORTE EJE DE MANDO 5340-00-442-5892 SOPORTE POLEA GUIA 5340-00-475-1256 SOPORTE UNION MOTOR-TRANSMISION ATP M110 5340-01-484-2740 SOPORTE, ANGULAR 2590-33-205-1389 SOPORTE, COMPONENTES, VEHICULOS SOPORTE, DE MONTAJE**  $5365-00-999-1102$ <br> $5365-00-410-4614$ **5365-00-410-4614 SPACER,RING 2520-00-001-3530 SPIDER,UNIVERSAL JOINT 2530-01-079-3105 SPINDLE,IDLER SUPPORT SPRING HELICAL**<br>**SPRING LEAF 5360-00-824-0522 SPRING LEAF 4730-00-766-4714 STRAINER ELEMENT,SEDIMENT 5930-00-991-1983 SWITCH ASSEMBLY 5930-00-902-0193 SWITCH,THERMOSTATIC 2540-00-476-6565 TABLA NAVEGACION,LIMPIA (TOA) 6680-00-825-2076 TACOMETRO 2910-01-245-6921 TAPA 3830-00-999-2098 TAPA 4330-00-860-7346 TAPA 5340-00-759-5409 TAPA 5340-00-898-5343 TAPA** 5340-01-038-8788<br>2530-00-706-9545 **2530-00-706-9545 TAPA DE DIENTE GUIA ESLABON CC. M-48-60 5340-00-221-9081 TAPA, DE ACCESO CUADRADA PISO SUELO BARC 5340-01-311-4736 TAPA, DE BUJE DE LA BRAZO DE SUSP Y TENS 5340-00-921-5369 TAPA, DE CARCASA DE ENFRIADOR ACEITE 2510-00-420-5004 TAPA, DE CUADRADA PISO SUELO BARCAZA 5340-00-986-8674 TAPA, DE DRENAJE REDONDA INFERIOR BARCAZ 4730-01-206-6162 TAPÓN 4730-00-965-1257 TAPON CULATA 5365-00-861-1403 TAPON DE VACIADO 5365-00-992-9265 TAPÓN DE VACIADO 2590-00-735-4292 TAPON LLENADO ACEITE 5342-01-259-4432 TAPON RADIADOR 5365-00-737-6357 TAPON ROSCADO 5340-99-245-1305 TAPON SOBRE ENGRASADOR TAPA BUJE M109A5 5342-00-445-8237 TAPON, DE LLENADO AGUA RADIADOR POR BLIN 2930-00-724-4088 TAPON, DE RADIADOR 4730-00-045-9833 "TAPON, MACHO ROSCADO (1""-11,5 NPT) MAGNE"** **4730-00-930-2341 "TAPON, MACHO ROSCADO (1""1/4""-11,5 NPT)" 4730-00-044-4789 "TAPON, MACHO ROSCADO (1/2""-14 NPT)" 4730-01-149-7156 "TAPON, MACHO ROSCADO (3/4""-14 NPT) VACIA" 5365-01-219-2799 "TAPON, MACHO ROSCADO (3/4""-16 UNF)" 2930-00-737-6626 TAPON,ORIFICIO LLENADO: 5342-00-933-6424 TAPON,RADIADOR, M113 A1, M548 2530-00-403-6776 TENSOR CADENA 3020-00-470-9956 TENSOR DE CORREAS 5940-00-549-6583 TERMINAL,LUG** 5940-00-549-6581<br>2990-00-756-3609 **2990-00-756-3609 THERMAL INSULATION, 6685-00-736-8490 THERMOSTAT,FLOW CONTROL 6685-00-810-3926 THERMOSTAT,FLOW CONTROL 5355-00-732-0656 TIRADOR INTERRUPTOR DE PARE TOPE DE GOMA**<br>TORNILLO **5305-00-042-5591 TORNILLO 5305-01-339-9561 TORNILLO CABEZA HEXAGONAL 5305-00-701-4062 TORNILLO FIJACION BULON 5306-00-419-9545 TORNILLO RIBBED SHOULDER 5305-00-071-2067 "TORNILLO, ½""-13 UNCX1""1/4""" 5305-00-782-9495 "TORNILLO, ½""-13 UNCX1""1/4""" 5305-00-782-9494 "TORNILLO, ½""-13 UNCX1""3/4" 5305-00-272-3762 "TORNILLO, ½""-13 UNCX2""" 5305-00-903-3639 "TORNILLO, ½""-13 UNCX2""1/4"" C/ ALLEN" 5305-00-174-1946 "TORNILLO, ½""-20 UNF X 1""1/4 C/ ALLEN" 5305-00-719-5219 "TORNILLO, ½""-20 UNFX1""1/4""" 5305-00-761-4227 "TORNILLO, ½""-20 UNFX1""1/4""" 5305-00-164-6971 "TORNILLO, ½""-20 UNFX1""1/4"" C/ ALLEN" 5305-00-719-5209 "TORNILLO, ½""-20 UNFX1""1/8" 5305-00-719-5235 "TORNILLO, ½""-20 UNFX1""3/4" 5305-00-719-5238 "TORNILLO, ½""-20 UNFX2""" 5305-01-414-0503 "TORNILLO, ½""-20 UNFX2"" AUTOBLOC BLIN" 5305-00-990-0695 "TORNILLO, ½""-20 UNFX7/8""" 5305-00-958-5247 "TORNILLO, ¼""-20 UNCX1"" DESTOR C/CRU" 5305-00-071-2506 "TORNILLO, ¼""-20 UNCX1/2""" 5305-00-068-7837 "TORNILLO, ¼""-20 UNCX5/8""" 5305-00-988-1724 "TORNILLO, ¼""-20 UNCX5/8"" DESTOR C/C" 5305-00-071-2505 "TORNILLO, ¼""-20 UNCX7/8""" 5305-00-273-5001 "TORNILLO, ¼""-20 UNCX7/8"" C/ ALLEN CI" 5305-00-837-5949 "TORNILLO, ¼""-20 UNCX7/8"" C/TALADRO F" 5305-00-068-0515 "TORNILLO, ¼""-28 UNFX1""" 5305-00-267-8956 "TORNILLO, ¼""-28 UNFX1""1/2" 5305-01-280-5703 "TORNILLO, ¼""-28 UNFX1""3/4 AUTOBLOC" 5305-00-993-2461 "TORNILLO, ¼""-28 UNFX3/4"" DESTOR C/C" 5305-00-050-4212 "TORNILLO, ¾""-10 UNCX1""3/4" 5305-00-725-0196 "TORNILLO, ¾""-10 UNCX7/8"" PRISIONERO" 5305-00-916-2345 "TORNILLO, ¾""-16 UNFX2""" 5305-00-903-7767 "TORNILLO, ¾""-16 UNFX4""" 5305-00-728-5475 "TORNILLO, ¾""-16 UNFX5""1/2" 5305-00-068-0510 "TORNILLO, 3/8""-16 UNCX1""" 5305-00-269-3211 "TORNILLO, 3/8""-16 UNCX1""" 5305-00-942-2196 "TORNILLO, 3/8""-16 UNCX1"" C/TALADRO FRE" 5305-00-004-7111 "TORNILLO, 3/8""-16 UNCX1"" DE RECTIFICAD" 5305-00-068-0511 "TORNILLO, 3/8""-16 UNCX1""1/4""" 5305-00-269-3215 "TORNILLO, 3/8""-16 UNCX1""3/4" 5305-00-269-3216 "TORNILLO, 3/8""-16 UNCX2""" 5305-00-782-9489 "TORNILLO, 3/8""-16 UNCX2""" 5305-00-543-2866 "TORNILLO, 3/8""-16 UNCX2""1/2" 5305-00-543-4372 "TORNILLO, 3/8""-16 UNCX3/4""" 5305-00-269-3236 "TORNILLO, 3/8""-24 UNFX1"" CORTO CRUCETA" 5305-00-269-3241 "TORNILLO, 3/8""-24 UNFX1""3/4" 5305-00-914-6131 "TORNILLO, 3/8""-24 UNFX1""3/4 C/TALADRO" 5305-00-269-3242 "TORNILLO, 3/8""-24 UNFX2""" 5305-00-225-9093 "TORNILLO, 5/16""-24 UNFX1""1/2" 5306-00-760-4233 "TORNILLO, 5/16""-24 UNFX1""1/2 C/TALADRO" 5305-00-726-2543 "TORNILLO, 5/8""-18 UNFX1""1/4""" 5305-00-726-2550 "TORNILLO, 5/8""-18 UNFX1""3/4" 5305-00-726-2551 "TORNILLO, 5/8""-18 UNFX2""" 5305-00-725-4111 "TORNILLO, 5/8""-18 UNFX2""1/4""" 5305-00-725-4090 "TORNILLO, 5/8""-18 UNFX3/4""" 5305-00-914-3782 "TORNILLO, 7/8""-14 UNFX2""1/2 C/TALADRO" 5305-00-915-8057 "TORNILLO, 7/8""-14 UNFX2""1/4"" C/TALADRO" 5305-00-543-5795 "TORNILLO, Nº 10-24 UNCX3/4"" C/ ALLEN C" 5305-00-995-3442 "TORNILLO, Nº 10-32 UNFX1""1/4"" DESTOR C" 5305-00-958-6228 "TORNILLO, Nº 2-56 UNCX7/8"" DESTOR C/C" 5305-00-719-5342 "TORNILLO, Nº 8-32 UNCX3/16"" PRISIONERO" 5305-33-204-7196 TORNILLO, TIRAFONDOS 2510-01-061-7390 TORSION BAR,SUSPENSION 2510-01-061-7391 TORSION BAR,SUSPENSION 6680-00-990-9192 TRANSMISOR,CANTIDAD LIQUIDO: 4710-00-861-1419 TUB0 METALICO 4710-00-152-1289 TUBE ASSEMBLY,METAL 4710-01-176-9429 TUBE ASSEMBLY,METAL 4710-00-134-4195 TUBE ASSEMBLY,RADIATOR 2590-00-086-3374 TUBO (VAINA) DE VARILLA NIVEL DE LA TRAN 4720-00-999-9840 TUBO BOMBA DE ACHIQUE 2590-00-999-2121 TUBO DE LLENADO ACEITE MOTOR CON TAPA**

**4710-00-994-4234 TUBO DE REFRIGERACION 4720-00-701-3920 TUBO GOMA AIRE A-1 4720-01-030-7074 TUBO MANGUITO 4710-01-351-8370 TUBO METALICO 4720-01-157-3800 TUBO RESPIRADERO CULATAS 4710-00-885-3453 TUBO,ACODADO,METALICO: 4710-00-947-7469 TUBO,ACODADO,METALICO: 5310-00-885-3456 TUERCA 5310-01-341-4122 TUERCA 0 5310-00-682-5822 "TUERCA ALMENADA 1""1/4""-16 UN" 5310-00-350-7265 "TUERCA ALMENADA 1""7/8""-16 UN" 5310-00-850-6993 "TUERCA ALMENADA ¾""-16 UNF" 5310-01-280-6751 "TUERCA ALMENADA 5/8""-18 UNF" 5310-00-655-9863 TUERCA ESLABON CADENA TOA,S 5310-00-776-1963 "TUERCA HEXAGONAL AUTOFREN 1""-12 UNJF" 5310-00-595-7421 "TUERCA HEXAGONAL AUTOFREN ½""-13 UNC" 5310-00-877-5795 "TUERCA HEXAGONAL AUTOFREN ½""-20 UNJF" 5310-00-758-1900 "TUERCA HEXAGONAL AUTOFREN ¼""-20 UNC" 5310-00-959-1488 "TUERCA HEXAGONAL AUTOFREN 3/8""-24 UNF" 5310-00-660-3381 "TUERCA HEXAGONAL AUTOFREN 5/16""-24 UNJF" 5310-00-269-4040 "TUERCA HEXAGONAL AUTOFREN 5/8""-11 UNC" 5310-00-050-3331 "TUERCA HEXAGONAL AUTOFREN 5/8""-18 UNF" 5310-00-982-6809 "TUERCA HEXAGONAL AUTOFREN 5/8""-18 UNJF" 5310-00-057-1241 "TUERCA HEXAGONAL AUTOFREN 7/8""-14 UNF" 5310-01-083-4587 "TUERCA PLANA CIEGA 5/16""-24 UNF" 5310-00-514-6158 "TUERCA PLANA HEX 1""3/4-12 UNF" 5310-00-834-8732 "TUERCA PLANA HEX ½""-13 UNC" 5310-00-891-1758 "TUERCA PLANA HEX ¼""-28 UNF" 5310-00-208-5775 "TUERCA PLANA HEX ¾""-16 UNF" 5310-00-880-7746 "TUERCA PLANA HEX 5/16""-24 UNF" 5310-00-275-9203 TUERCA PLANA REDONDA SUJEC MANGON ACANAL 4730-00-025-7508 TUERCA TUBO 5310-00-752-1166 TUERCA Y FIJADOR 5310-00-538-0800 TUERCA,PLANA,CON ARANDELA: 5930-00-944-1660 UNIDAD DE ENVIO 5930-00-688-9881 UNIDAD DE TEMPERATURA 6685-00-814-5271 UNIDAD TEMP.ACEITE TRANSMISION 5340-01-125-9712 UÑA DE FIJACION DERECHA 5340-01-125-9713 UÑA DE FIJACION IZQUIERDA 4820-01-063-0052 VALVE,FUEL CHECK 2590-00-299-0739 VALVE,POPPET,HULL DRAIN 4820-00-475-1506 VALVULA DE ALIVIO 4820-01-070-7670 VALVULA DE ALIVIO 4820-01-131-2341 VALVULA DE ALUMINIO 6680-00-975-8550 VARILLA DE ACEITE MOTOR (M-109 A1) 3040-00-411-8356 VARILLA DE CAMBIO REENVIO A TFER HORIZO 6680-01-075-2856 VARILLA DE NIVEL 6680-00-257-1396 VARILLA DE NIVEL ACEITE MOTOR 6680-01-038-5710 VARILLA DE NIVEL ACEITE TRANSFERENCIA 6680-00-679-9254 VARILLA GRADU, NIVEL ACEITE PASO FINAL D 6680-00-679-9255 VARILLA GRADUAD NIVEL ACEITE DIFERENCIAL 6680-01-035-6510 VARILLA NIVEL ACEITE PASO FINAL IZQ. 3040-00-999-2319 VARILLA RIGIDA 2990-00-890-0697 VASO DE FILTRO DECANTADOR ACEITE GASES M 6680-00-933-3599 VELOCIMETRO (C/MILLAS 0-60 MPH) 4140-00-678-8443 VENTILADOR ELECTRICO**  $5310-00-167-0843$ <br> $5310-00-059-3531$ **5310-00-059-3531 WASHER SHOULDERED AND RECESSED 5310-00-059-5327 WASHER,CONVEX 5310-00-528-7404 WASHER,KEY 5310-00-679-9814 WASHER,KEY 2530-00-939-7113**<br>**2520-00-679-9246 2520-00-679-9246 YOKE,UNIVERSAL JOINT 2530-33-108-3725 ZAPATA CADENA SIN TUERCA ATP M-109 A5 2530-01-629-7612 ZAPATA CON TUERCA**

## **Anexo C – Código Visual Basic**

En este anexo, se explicará que funcionalidades se han implementado mediante Visual Basic:

**A. Detectar tipo de usuario, informar de error y abrir un formulario dependiendo del tipo de usuario y cerrar formularios anteriores en versión administrador:**

Private Sub Comando1\_Click ()

Dim UserLevel As Integer

If IsNull(Me.txtUsuario) Then

 MsgBox "Por favor, escriba su Usuario", vbInformation, "Usuario requerido"

Me.txtUsuario.SetFocus

*(En este apartado, si el campo Usuario no se ha rellenado, el sistema abre una ventana denominada "Usuario requerido" pidiendo el nombre de Usuario)*

ElseIf IsNull(Me.txtPass) Then

 MsgBox "Por favor, ingrese correctamente su clave", vbInformation, "Contraseña requerida"

Me.txtPass.SetFocus

*(De la misma manera, el sistema detecta si el campo de la contraseña no se ha rellenado)*

Else

 If (IsNull(Dlookup("[Usuario]", "Usuarios", "[Usuario] ='"& Me.txtUsuario.Value & "' And Pass = "' & Me.txtPass.Value & ""))) Then MsgBox "Usuario y/o Clave incorrectos"

*(Por otro lado, si los datos introducidos no coinciden con los de la BD "Usuario", el sistema abre una ventana informando de que los datos son incorrectos, no abriendo ningún otro formulario)*

Else

 UserLevel = Dlookup("Nivel\_Seguridad", "Usuarios", "Usuario = '" & Me.txtUsuario.Value & "'"

If UserLevel  $= 1$  Then

DoCmd.Close

 MsgBox "Bienvenido al Menu de Administrador", , "Administrador" DoCmd.OpenForm "Menú de administrador"

*(El sistema detecta con qué nivel de seguridad ha accedido el usuario. En el caso de acceder correctamente y que el nivel de usuario sea 1, se abrirá una ventana de bienvenida al administrador y posteriormente, se abre el formulario MENU ADMIN)*

End If

 If UserLevel = 2 Then MsgBox "Bienvenido", , "Usuario" DoCmd.OpenForm "Menú de usuario"

*(Si el nivel de usuario es 2, el sistema lo identifica como un usuario estándar y abre el formulario MENU USER)*

Forms![Menú de usuario].txtMenu = Me.txtUsuario

*(De esta manera, el sistema guarda la información del nombre de usuario para copiarla en la BD cuando se haga una declaración)* 

 End If End If End If End Sub

## **B. Ocultar opciones Access si el usuario es identificado como usuario genérico :**

Option Explicit

Const  $SW$  HIDE = 0 Const SW\_NORMAL = 1 Const SW\_MINIMIZED = 2 Const SW\_MAXIMIZED = 3

Private Declare PtrSafe Function ShowWindow Lib "user32" \_ (ByVal hwnd As Long, ByVal nCmdShow As Long) As Long

Private Sub Form\_Open(Cancel As Integer) Call ShowWindow(hWndAccessApp, SW\_HIDE) DoCmd.OpenForm "Menú de usuario", windowmode:=acDialog End Sub

```
(Acción por la cual se abre el Menú de Usuario y se cierra la ventana de 
Access)
```
Private Sub Form\_Unload(Cancel As Integer) Dim lngRetCode As Long lngRetCode = ShowWindow(hWndAccessApp, SW\_MAXIMIZED) End Sub

#### **C. Añadir una nueva fila en la BD una vez se registra una declaración:**

Option Compare Database

Private Sub Comando36\_Click()

*(Acción por la cual se pulsa un botón)*

End Sub

Private Sub Form\_Load() DoCmd.GoToRecord , , acNewRec

*(El primer término guarda los campos, escritos. El segundo añade una nueva fila)*

End Sub

**D. Registrar nombre de usuario y la fecha y hora de declaración en la BD "Declaraciones pendientes" según el usuario identificado:** 

Private Sub Comando0\_Click() DoCmd.OpenForm "Realizar declaración" Forms![Realizar declaración].txtRegistro = Me.txtMenu

*(El sistema guarda el nombre de usuario para saber en cualquier momento quién está realizando una de declaración o actualizando el estado de operativo de las piezas. El nombre de usuario se actualiza de forma automática en el campo oculto denominado txtRegistro)*

Forms![Menú de usuario].txtMenu = Me.txtUsuario End Sub

#### **E. Abrir un formulario y ocultar el anterior.**

Private Sub Comando20\_Click() DoCmd.Minimize

*(El sistema minimiza el formulario anterior para mejorar el manejo del siguiente formulario)*

DoCmd.OpenForm "Actualizar Mantenimiento"

*(El sistema abre el formulario que se expone dentro de las comillas)*

End Sub

## **Anexo D – Manual de usuario**

## **Manual para usuarios genéricos:**

#### - Acceder a la aplicación

Para poder acceder a la aplicación, es preciso que ponga correctamente su usuario y contraseña, los cuales se le han administrado. Una vez, ha rellenado los dos campos requeridos, seleccione la opción "Aceptar" para acceder al siguiente menú. En caso de contraseña o nombre de usuario incorrecto, el sistema no le dejará acceder al menú de usuario. En caso de olvidar su nombre o contraseña, contacte con el administrador. En caso de querer salir de la aplicación, seleccione la opción "Cancelar".

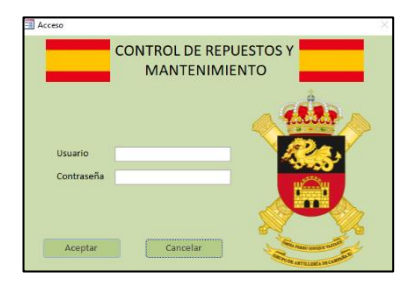

#### - Acceder a una declaración de necesidad de repuestos o actualización el estado operativo de las piezas

Una vez dentro del "Menú de usuario", usted puede acceder a diferentes opciones. Para actualizar el estado operativo de sus piezas, acceda a la opción "actualizar estado de mantenimiento", para realizar una declaración de necesidad de repuestos, acceda a la opción "declarar necesidad de repuestos". En caso de que usted desee volver a la página inicial, pulse el botón "Volver". Si usted necesita una aclaración que este manual no puede resolver, acceda a la opción "Ayuda". En el caso de querer salir de la aplicación, pulse el botón "Salir".

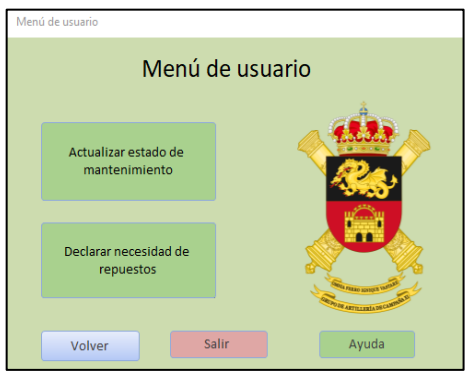

#### Realizar una declaración de necesidad de repuestos

Para realizar una declaración de necesidad de repuestos, tiene que rellenar los campos de "Artículo" y "Cantidad". En el primero de ellos, tendrá que seleccionar que repuesto necesita entre todos los existentes de un listado desplegable. En el segundo campo, tendrá que poner cuanta cantidad de ese repuesto necesita. Una vez terminado, pulse el botón de registrar para que su declaración sea efectiva. En caso de intentar registrar algún repuesto sin rellenar uno de los campos anteriores, el sistema no registrara su declaración y le pedirá que vuelva a rellenar los campos. En caso de que la cantidad declarada de necesidad de repuestos sea considerada excesiva por el administrador, su declaración podría borrarse de la base de datos.

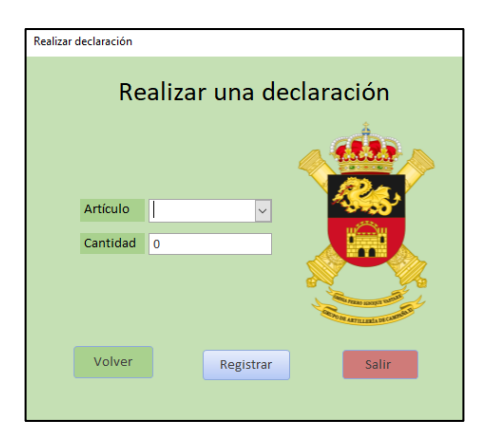

#### Actualizar el estado de mantenimiento

Para actualizar el estado de mantenimiento de sus piezas, tiene que rellenar los campos de "Pieza", "Operatividad" y "Observaciones". El campo piezas es un listado desplegable con todas las piezas del GACA XI. Usted tendrá que seleccionar que pieza de la que usted está al mando es la que ha cambiado de estado de operatividad. En el segundo campo, tiene que seleccionar la casilla de "Operatividad" si su pieza se encuentra operativa. En caso de que su pieza no se encuentre operativa, deseleccione esta opción. En caso de que su pieza siga en el mismo estado de mantenimiento anterior, escriba dentro de la casilla "Observaciones" la frase "Sin novedad". Si su pieza ha cambiado el estado de mantenimiento, escriba el porqué de dicho cambio. Una vez tenga todos los campos rellenos, acceda a la opción "Actualizar" para que sus piezas queden registradas y actualizadas.

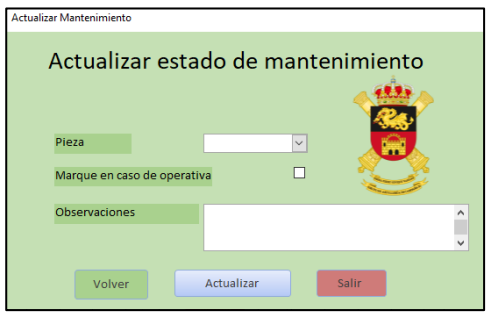

## **Manual para administrador:**

#### Acceder a la aplicación

Para poder acceder a la aplicación, es preciso que ponga correctamente su usuario y contraseña, los cuales se le han administrado. Una vez, ha rellenado los dos campos requeridos, seleccione la opción "Aceptar" para acceder al siguiente menú. En caso de contraseña o nombre de usuario incorrecto, el sistema no le dejará acceder al menú de usuario. En caso de olvidar su nombre o contraseña, contacte con DIMA. En caso de querer salir de la aplicación, seleccione la opción "Salir". Una vez dentro de la aplicación, el sistema abrirá el menú de administrador.

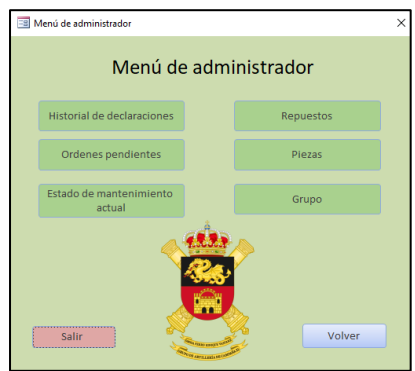

#### - Acceder al Historial de declaraciones

Para acceder al historial de declaraciones, usted tiene que pulsar la opción "Historial de declaraciones". Una vez dentro, podrá observar la BD "Historial". Usted es responsable de actualizar esa BD una vez se han visualizado las declaraciones no revisadas.

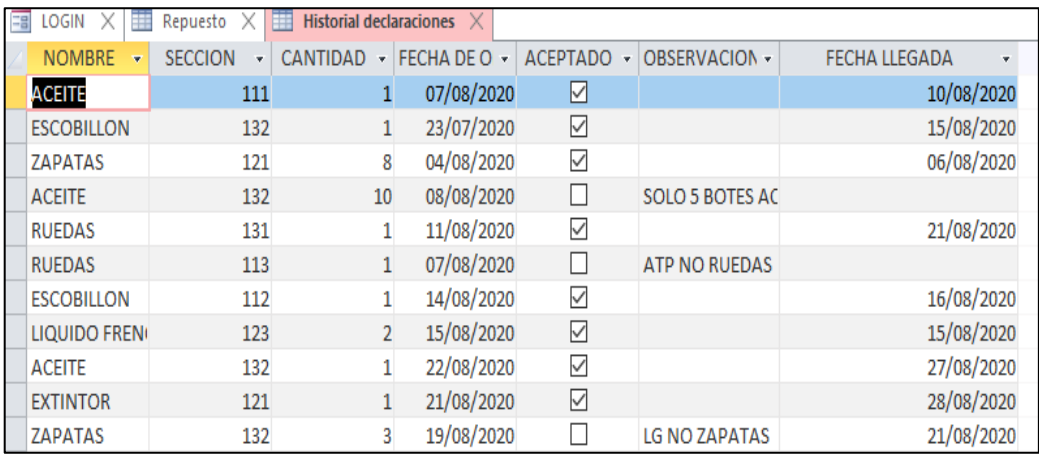

#### Acceder a las declaraciones no revisadas

Para acceder a las declaraciones no revisadas, usted tiene que acceder a "Ordenes pendientes". En la BD "Declaraciones pendientes" podrá visualizar todas las declaraciones que han realizado los usuarios genéricos mientras usted no ha abierto la aplicación. Una vez visualizadas, actualice el historial de declaraciones y borre las declaraciones pendientes.

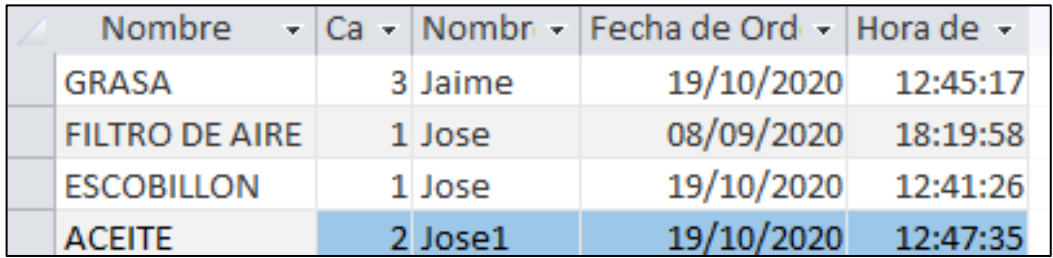

#### - Acceder a las actualizaciones del estado de mantenimiento

Si usted quiere acceder a las actualizaciones del estado operativo de las piezas, pulse el botón "Estado de mantenimiento actual". Una vez dentro de la BD, visualice cuales son las novedades y actualice la BD "Piezas". Por último, borre las actualizaciones que ya han sido visualizadas.

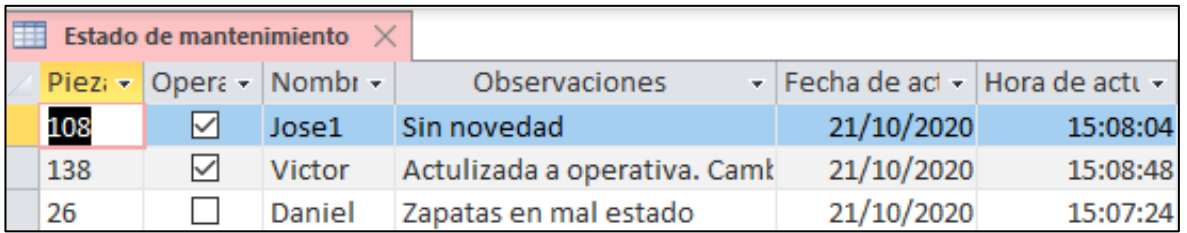

#### - Acceder al listado de repuestos de las piezas

Si usted quiere obtener información relativa a los repuestos de las piezas de artillería de su unidad, como nombre completo, imágenes, o disponibilidad de ellas, acceda a la opción "Repuestos", la cual le conducirá a la BD "Repuesto".

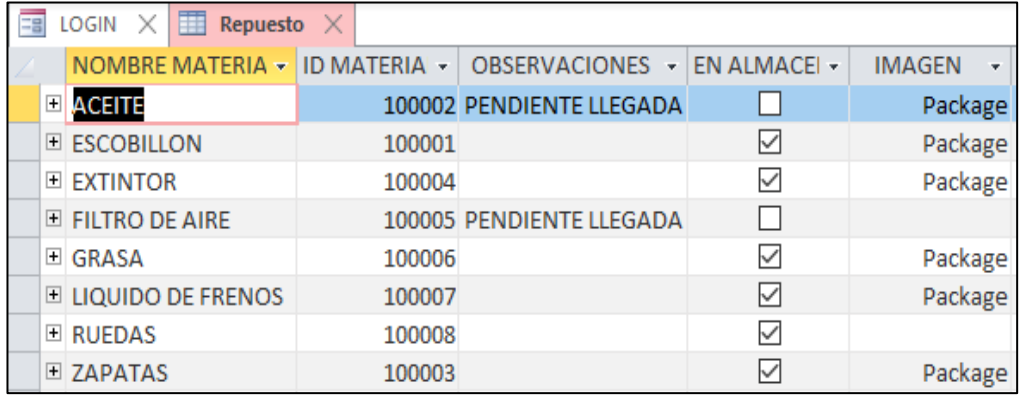

#### Acceder al estado de mantenimiento actual de las piezas

Para obtener información de todas las piezas de artillería, tanto operativas como no operativas de su unidad, pulse el botón "Piezas".

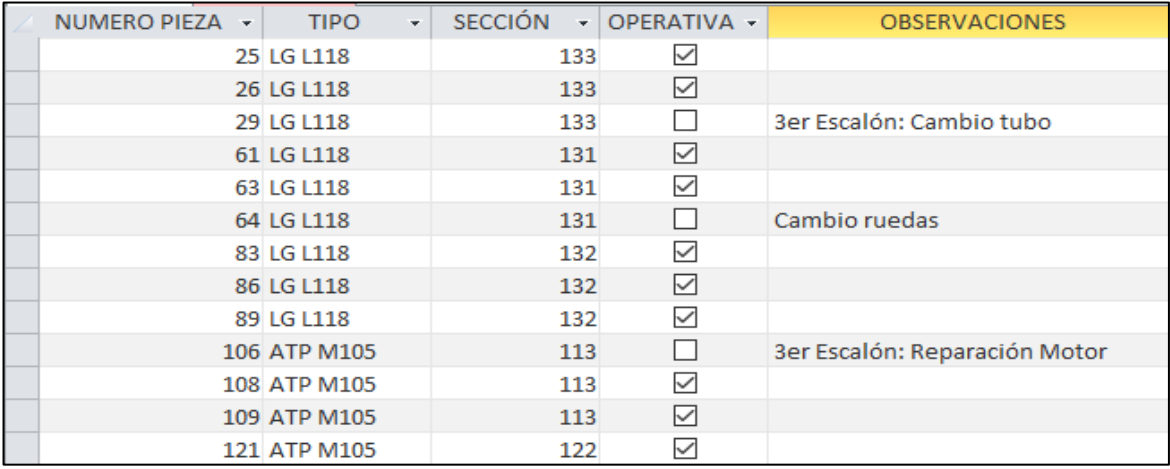

- Acceder a información de los cuadros de mando del GACA

En caso de que usted necesite acceder a información relativa los cuadros de mando del GACA, y tras haber rellenado la cláusula de confidencialidad (Anexo A), acceda a la opción "Grupo".

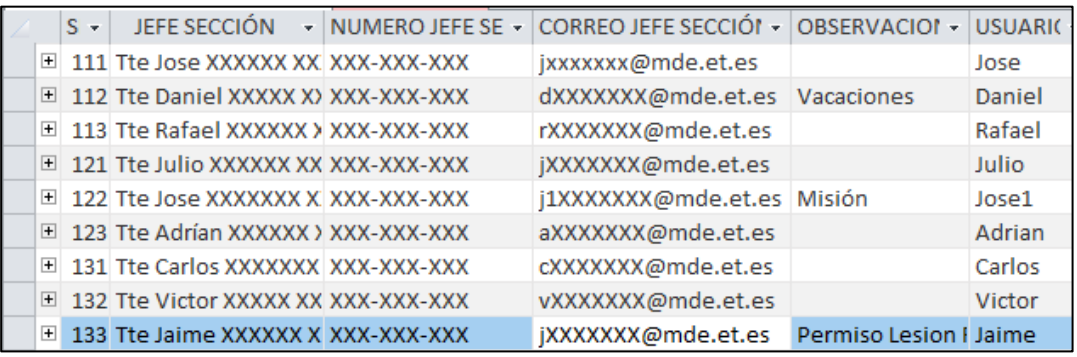

#### - Otras funciones

Para cambiar tanto el nombre de usuario como la contraseña de los usuarios genéricos tendrá que pulsar dentro de "Menú de administrador" en el botón "Cerrar" arriba a la derecha y pulsando dentro de la BD "Usuarios". Para más consultas y futuras actualizaciones, póngase en contacto con DIMA.

## **Anexo E – Modelo de encuesta**

Nombre y empleo del encuestador: CAC. D. Jose Feo de la Fe

Empleo del encuestado:

#### **Presentación del encuestador**

A sus órdenes,

Se presenta el CAC. D. Jose Feo de la Fe destinado en quinto curso de la Academia General Militar. Le envío esta encuesta debido a que estoy realizando un trabajo académico sobre la implantación de una aplicación informática en el GACA XI que ayude a mejorar el control de labores de mantenimiento y repuestos.

A continuación, vendrán una serie de preguntas con sus determinadas opciones de repuestas. Lo que pido es que conteste a cada una de ellas y si lo posee, que escriba algún comentario o sugerencia sobre la aplicación.

#### **Encuesta**

1.- ¿Ha trabajado con alguna aplicación informática para controlar las labores de mantenimiento y repuestos?

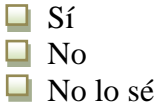

2.- ¿Ha utilizado en alguna ocasión la aplicación informática del presente trabajo?

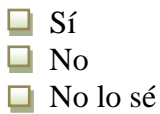

3.- ¿Considera suficientes las funcionalidades de la presente aplicación para poder trabajar con ella?

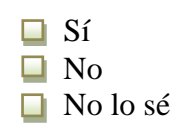

En el caso de responder "No" o "No lo se" indique por favor el porqué de su respuesta.

4.- ¿Considera que en su unidad hacen falta aplicaciones de este estilo para tener un mejor control en las diferentes tareas diarias?

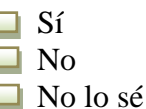

En el caso de responder "No" o "No lo se" indique por favor el porqué de su respuesta.

5.- ¿Considera que la presente aplicación puede ser utilizada por otras unidades de artillería?

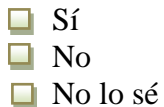

En el caso de responder "No" o "No lo se" indique por favor el porqué de su respuesta.

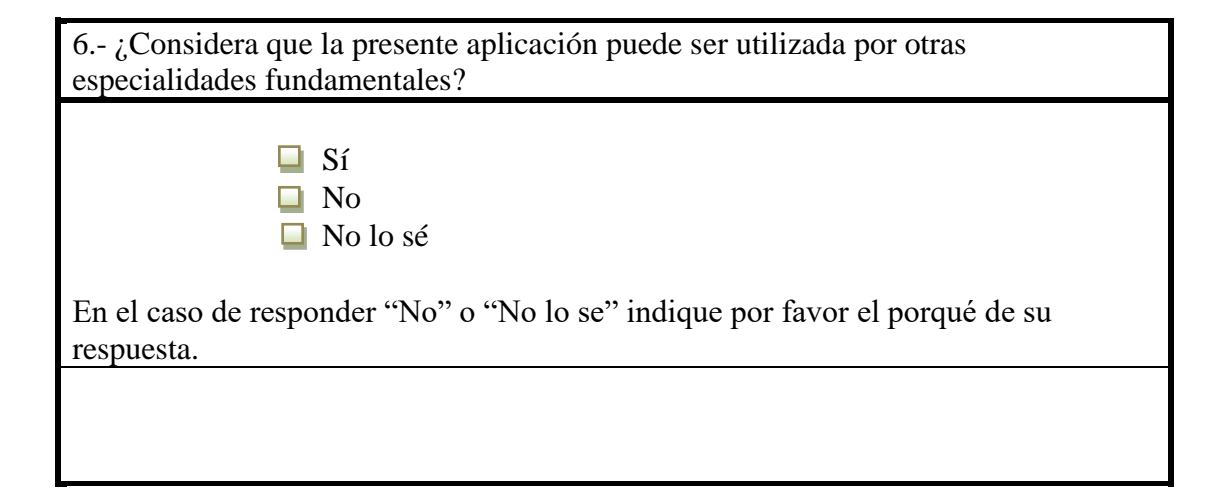

7.- ¿Tiene algún comentario o sugerencia para la aplicación informática desarrollada?